### Dell Vostro 360 Omistajan opas

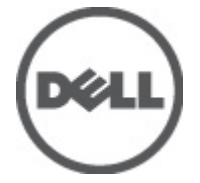

Säädösten mukainen malli: W03C Säädösten mukainen tyyppi: W03C001

### <span id="page-1-0"></span>Huomautukset, varoitukset ja vaarat

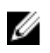

HUOMAUTUS: HUOMAUTUKSET sisältävät tärkeitä tietoja, joiden avulla voit käyttää tietokonetta tehokkaammin.

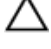

VAROITUS: VAROITUS varoittaa tilanteista, joissa laitteisto voi vahingoittua tai tietoja voidaan menettää, ellei ohjeita noudateta.

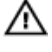

VAARA: VAARA kertoo tilanteista, joihin saattaa liittyä omaisuusvahinkojen, loukkaantumisen tai kuoleman vaara.

#### Tämän asiakirjan tiedot voivat muuttua ilman erillistä ilmoitusta. **©** 2011 Dell Inc. Kaikki oikeudet pidätetään.

Tämän tekstin kaikenlainen kopioiminen ilman Dell Inc:n kirjallista lupaa on jyrkästi kielletty.

Tekstissä käytetyt tavaramerkit: Dell™, DELL-logo, Dell Precision™, Precision ON™,ExpressCharge™, Latitude™, Latitude ON™, OptiPlex™, Vostro™ ja Wi-Fi Catcher™ ovat Dell Inc:n tavaramerkkejä. Intel®, Pentium®, Xeon®, Core™, Atom™, Centrino® ja Celeron® ovat Intel Corporationin rekisteröityjä tavaramerkkejä tai tavaramerkkejä Yhdysvalloissa ja muissa maissa. AMD® on rekisteröity tavaramerkki ja AMD Opteron™, AMD Phenom™, AMD Sempron™, AMD Athlon™, ATI Radeon™ ja ATI FirePro™ ovat Advanced Micro Devices, Inc:n tavaramerkkejä. Microsoft®, Windows®, MS-DOS®, Windows Vista®, Windows Vista -käynnistyspainike ja Office Outlook® ovat Microsoft Corporationin tavaramerkkejä tai rekisteröityjä tavaramerkkejä Yhdysvalloissa ja/tai muissa maissa. Blu-ray Disc™ on Blu-ray Disc Associationin (BDA) omistama tavaramerkki, jota käytetään lisenssillä levyissä ja soittimissa. Bluetooth® sanamerkki on rekisteröity tavaramerkki, jonka omistaa Bluetooth® SIG, Inc ja jota Dell Inc käyttää lisenssillä. Wi-Fi® on Wireless Ethernet Compatibility Alliance, Inc:n rekisteröity tavaramerkki.

Muut tässä julkaisussa käytettävät tavaramerkit ja tuotenimet viittaavat merkkien ja nimien omistajiin tai tuotteisiin. Dell Inc. kieltää kaikki omistusoikeudet muihin kuin omiin tavara- ja tuotemerkkeihinsä.

 $2011 - 10$ 

Rev. A00

## Sisällysluettelo

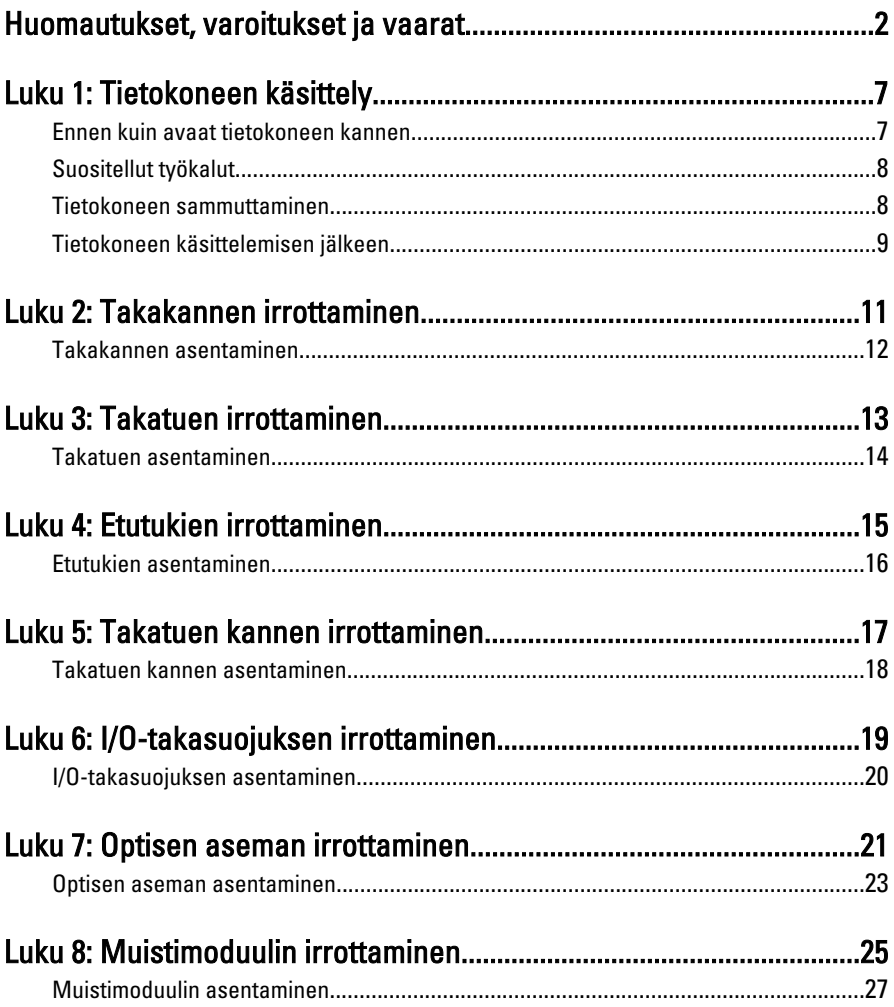

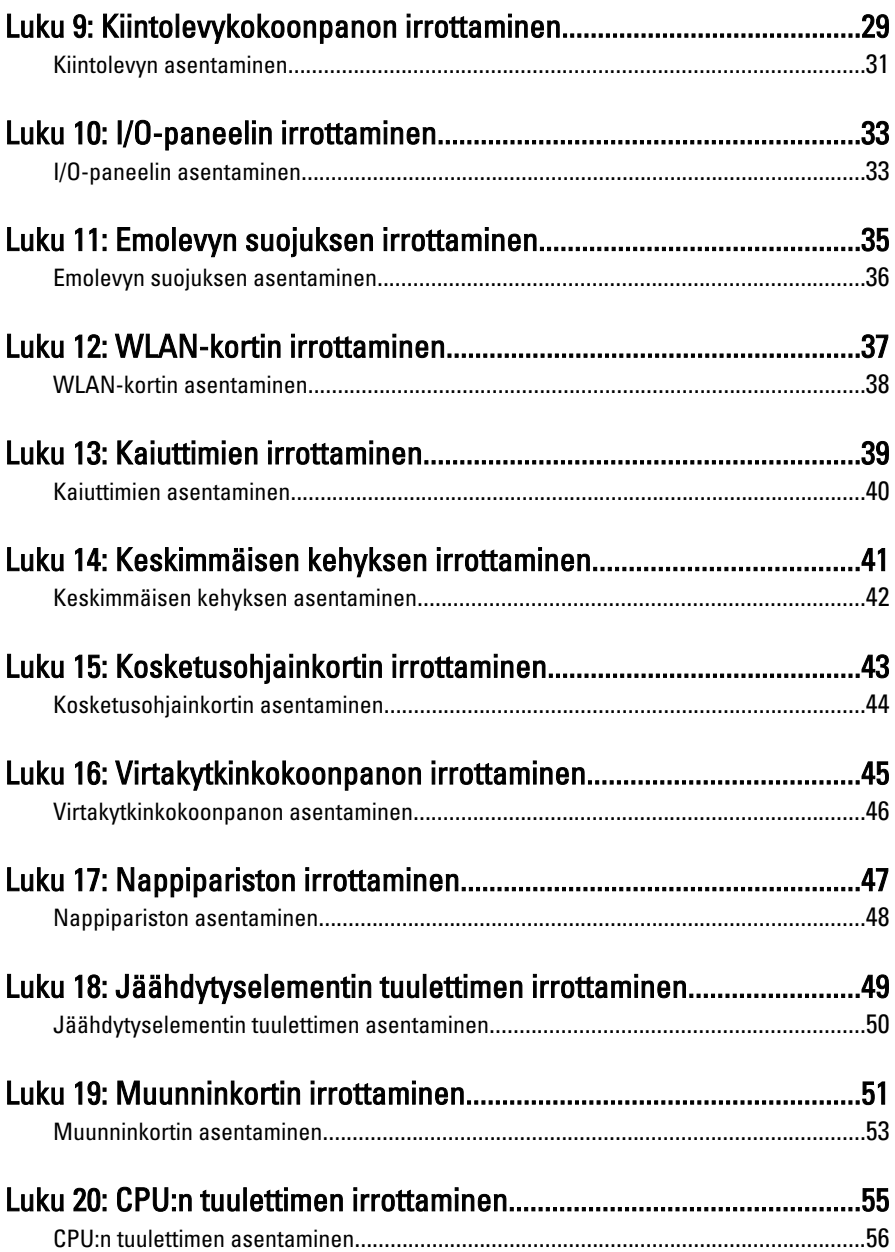

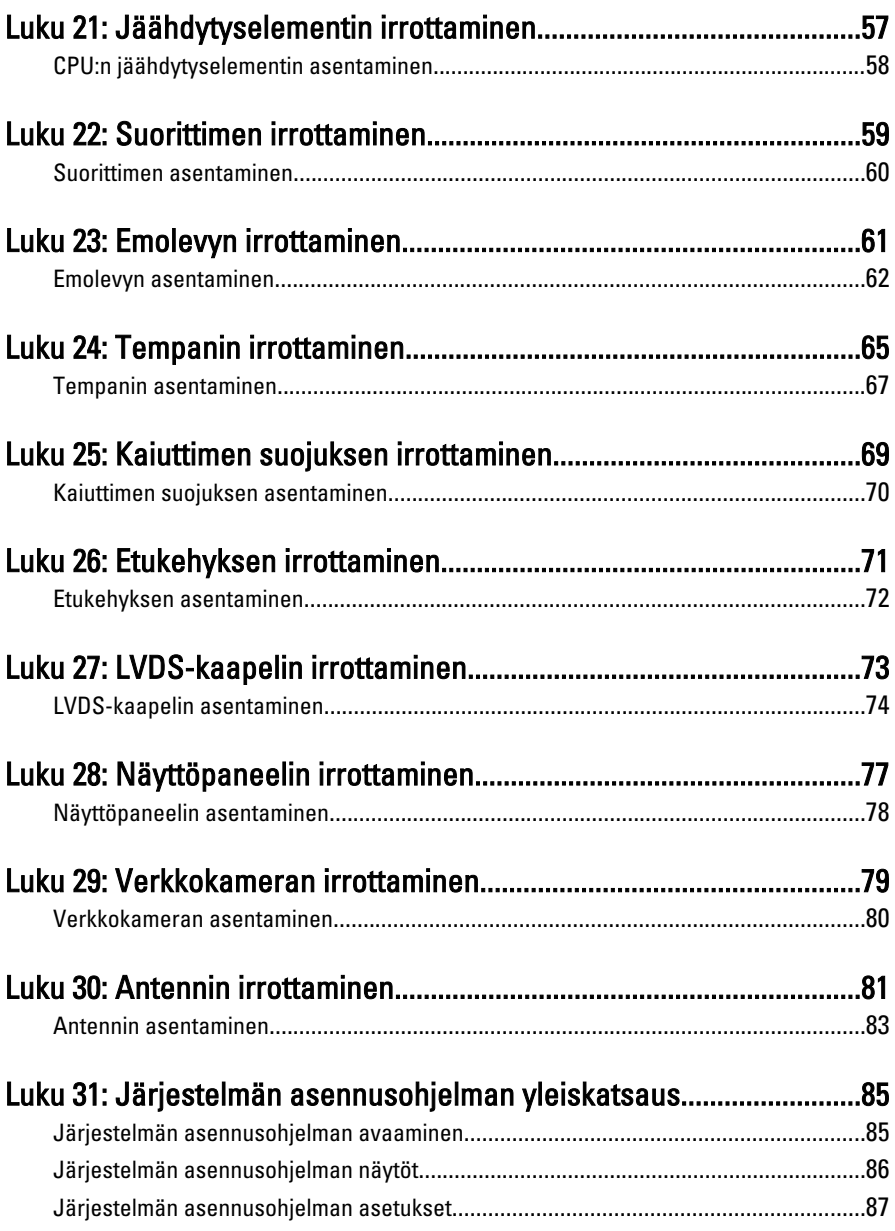

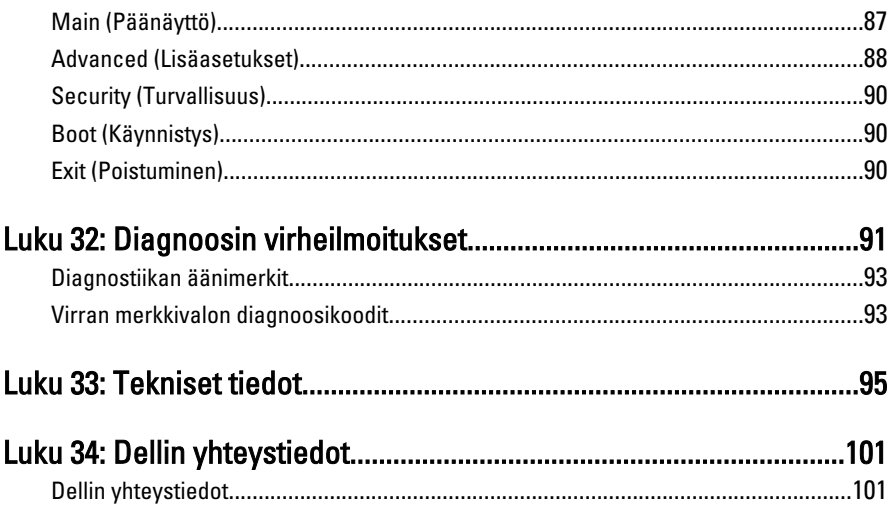

### <span id="page-6-0"></span>Tietokoneen käsittely

#### Ennen kuin avaat tietokoneen kannen

Noudata seuraavia turvaohjeita suojataksesi tietokoneen mahdollisilta vaurioilta ja taataksesi turvallisuutesi. Ellei toisin ilmoiteta, kussakin tämän asiakirjan menetelmässä oletetaan seuraavien pitävän paikkansa:

- Olet perehtynyt tietokoneen mukana toimitettuihin turvaohjeisiin.
- Osa voidaan vaihtaa tai jos se on hankittu erikseen asentaa suorittamalla irrotusmenettely päinvastaisessa järjestyksessä.

**A VAARA: Ennen kuin avaat tietokoneen kannen, lue tietokoneen mukana tulleet** turvallisuustiedot. Lisätietoja parhaista turvallisuuskäytönnistä on Regulatory Compliancen aloitussivulla osoitteessa www.dell.com/regulatory\_compliance.

 $\bigwedge$  VAROITUS: Monet korjaustoimista saa tehdä vain valtuutettu huoltohenkilö. Voit tehdä vain vianmääritystä ja sellaisia yksinkertaisia korjaustoimia, joihin sinulla tuoteoppaiden mukaan on lupa tai joihin saat opastusta verkon tai puhelimen välityksellä huollosta ja tekniseltä tuelta. Takuu ei kata sellaisten huoltotoimien aiheuttamia vahinkoja joihin Dell ei ole antanut lupaa. Lue tuotteen mukana toimitetut turvallisuusohjeet ja noudata niitä.

VAROITUS: Maadoita itsesi käyttämällä maadoitusrannehihnaa tai koskettamalla säännöllisesti tietokoneen takaosassa olevaa maalaamatonta metallipintaa, esimerkiksi tietokoneen takana olevaa liitintä, jotta sähköpurkauksia ei pääse syntymään.

VAROITUS: Käsittele osia ja kortteja varoen. Älä kosketa kortin osia tai kontakteja. Pitele korttia sen reunoista tai metallisista kiinnikkeistä. Pitele osaa, kuten suoritinta, sen reunoista, ei sen tapeista.

VAROITUS: Kun irrotat johdon, vedä liittimestä tai vetokielekkeestä, ei johdosta itsestään. Joidenkin johtojen liittimissä on lukituskieleke; jos irrotat tällaista johtoa, paina lukituskielekettä ennen johdon irrottamista. Kun vedät liittimet erilleen, pidä ne oikeassa asennossa, jotta tapit eivät vioitu. Lisäksi, ennen kuin kiinnität johdon, tarkista että molemmat liitännät ovat oikeassa asennossa suhteessa toisiinsa.

1

<span id="page-7-0"></span>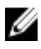

HUOMAUTUS: Tietokoneen ja tiettyjen osien väri saattaa poiketa tässä asiakirjassa esitetystä.

Voit välttää tietokoneen vahingoittumisen, kun suoritat seuraavat toimet ennen kuin avaat tietokoneen kannen.

- 1. Varmista, että työtaso on tasainen ja puhdas, jotta tietokoneen kuori ei naarmuunnu.
- 2. Sammuta tietokone (katso kohtaa Tietokoneen sammuttaminen).

#### VAROITUS: Irrota verkkokaapeli irrottamalla ensin kaapeli tietokoneesta ja irrota sitten kaapeli verkkolaitteesta.

- 3. Irrota kaikki verkkokaapelit tietokoneesta.
- 4. Irrota tietokone ja kaikki kiinnitetyt laitteet sähköpistorasiasta.
- 5. Maadoita emolevy pitämällä virtapainike alhaalla, kun järjestelmästä on katkaistu virta.
- 6. Irrota kansi.

VAROITUS: Ennen kuin kosketat mitään osaa tietokoneen sisällä, maadoita itsesi koskettamalla maalaamatonta metallipintaa, kuten tietokoneen takana olevaa metallia. Kun työskentelet,kosketa maalaamatonta metallipintaa säännöllisesti, jotta staattinen sähkö pääsee purkautumaan vioittamatta sisäkomponentteja.

### Suositellut työkalut

Tämän asiakirjan menetelmät voivat vaatia seuraavia työkaluja:

- pieni tasapäinen ruuvitaltta
- #0 ristipäinen ruuvitaltta
- #1 ristipäinen ruuvitaltta
- Pieni muovipuikko
- Flash BIOS -päivitysohjelman CD-levy

#### Tietokoneen sammuttaminen

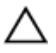

 $\bigwedge$  VAROITUS: Vältä tietojen menetys tallentamalla ja sulkemalla kaikki avoimet tiedostot ja sulkemalla kaikki avoimet ohjelmat, ennen kuin sammutat tietokoneen.

- 1. Käyttöjärjestelmän sammuttaminen:
	- Windows Vista:

Valitse Käynnistä <sup>(\* E</sup>), valitse Käynnistä-valikon oikeassa alareunassa oleva kuvan mukainen nuoli ja valitse Sammuta.

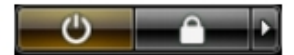

<span id="page-8-0"></span>– Windows XP:

Valitse Käynnistä → Tietokoneen sammuttaminen → Sammuta . Tietokone sammuu käyttöjärjestelmän sammumisprosessin päätyttyä.

2. Tarkista, että tietokone ja kaikki siihen kytketyt laitteet on sammutettu. Jos tietokone ja siihen kytketyt laitteet eivät sammuneet automaattisesti käyttöjärjestelmän sammuessa, sammuta ne painamalla virtapainiketta noin 4 sekuntia.

#### Tietokoneen käsittelemisen jälkeen

Kun olet asentanut osat paikoilleen, muista kiinnittää ulkoiset laitteet, kortit ja kaapelit, ennen kuin kytket tietokoneeseen virran.

1. Asenna kansi.

#### VAROITUS: Kun kytket verkkojohdon, kytke se ensin verkkolaitteeseen ja sitten tietokoneeseen.

- 2. Kiinnitä tietokoneeseen puhelin- tai verkkojohto.
- 3. Kiinnitä tietokone ja kaikki kiinnitetyt laitteet sähköpistorasiaan.
- 4. Käynnistä tietokone.
- 5. Tarkista, että tietokone toimii oikein, suorittamalla Dell Diagnostics -ohjelma.

### <span id="page-10-0"></span>Takakannen irrottaminen

- 1. Noudata *[Ennen kuin avaat tietokoneen kannen](#page-6-0)* kohdan ohjeita.
- 2. Irrota takakannen kiinnittävät ruuvit.

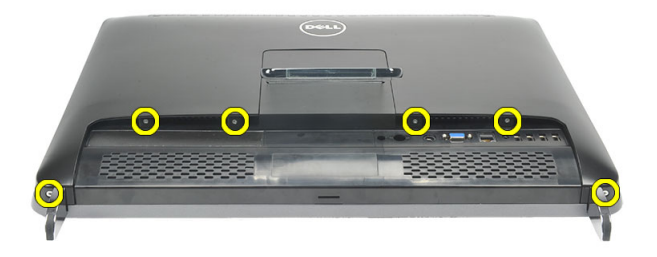

3. Kankea kansi irti tietokoneesta.

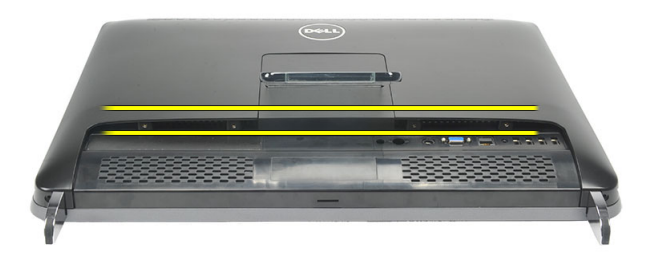

4. Nosta kansi irti tietokoneesta.

<span id="page-11-0"></span>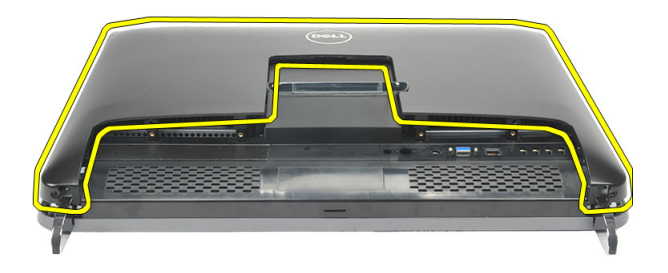

#### Takakannen asentaminen

- 1. Aseta takakansi kotelon päälle.
- 2. Paina takakantta alaspäin, kunnes se napsahtaa paikalleen.
- 3. Kiinnitä ruuvit, joilla takakansi kiinnittyy tietokoneeseen.
- 4. Noudata [Tietokoneen sisällä työskentelyn jälkeen](#page-8-0) kohdan ohjeita.

### <span id="page-12-0"></span>Takatuen irrottaminen

- 1. Noudata *[Ennen kuin avaat tietokoneen kannen](#page-6-0)* kohdan ohjeita.
- 2. Irrota [takakansi.](#page-10-0)
- 3. Irrota ruuvit, joilla takatuen kansi kiinnittyy tietokoneeseen.

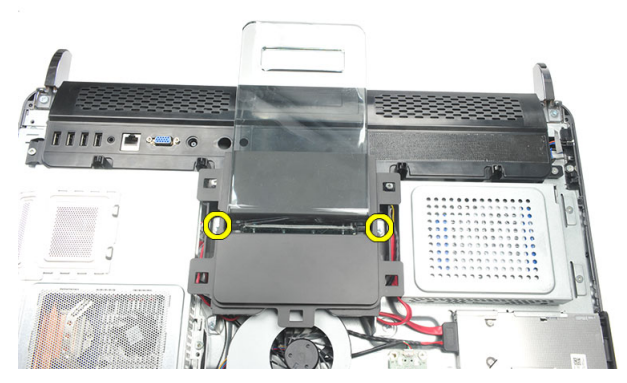

4. Vedä takatukea ylöspäin ja irrota se kotelosta.

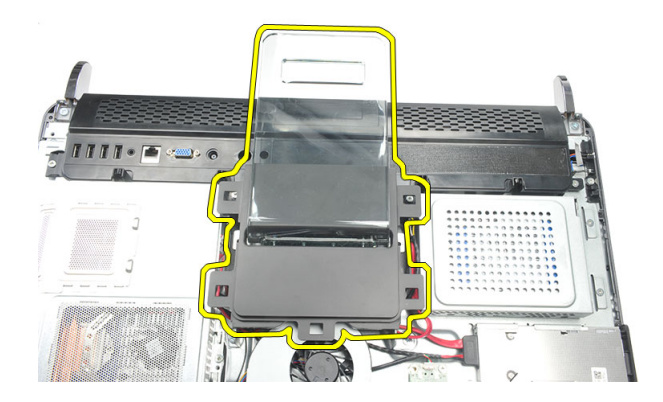

### <span id="page-13-0"></span>Takatuen asentaminen

- 1. Kohdista takatuki kotelon kanssa ja napsauta se paikoilleen.
- 2. Kiristä ruuvit, joilla takatuki kiinnittyy tietokoneeseen.
- 3. Asenna [takakansi](#page-11-0).
- 4. Noudata [Tietokoneen sisällä työskentelyn jälkeen](#page-8-0)-kohdan ohjeita.

### <span id="page-14-0"></span>Etutukien irrottaminen

- 1. Noudata *[Ennen kuin avaat tietokoneen kannen](#page-6-0)* kohdan ohjeita.
- 2. Irrota [takakansi.](#page-10-0)
- 3. Irrota vasemman etutuen kiinnitysruuvit.

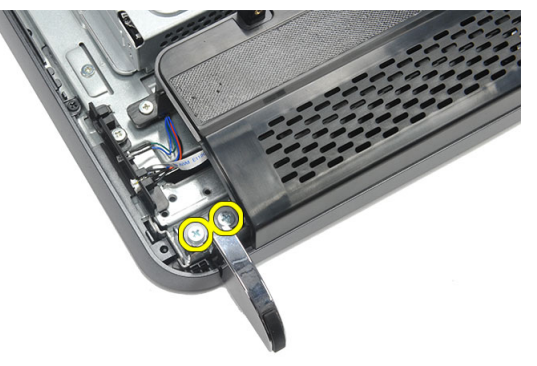

4. Irrota vasen etutuki.

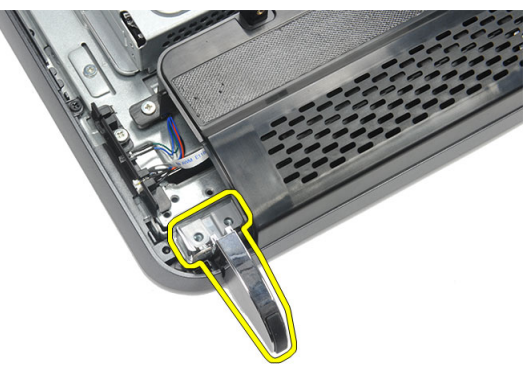

**5.** Irrota oikean etutuen kiinnitysruuvit.

4

<span id="page-15-0"></span>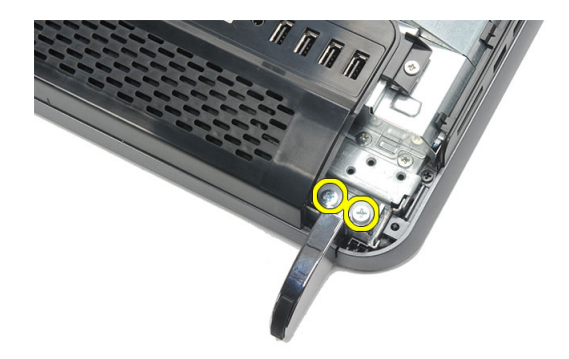

6. Irrota oikea etutuki.

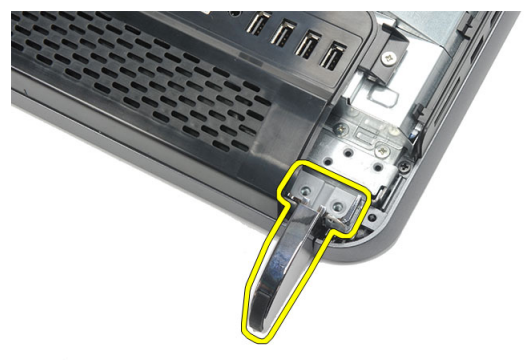

#### Etutukien asentaminen

- 1. Kohdista etutuet kotelon pohjan vasemmalle ja oikealle puolelle.
- 2. Kiristä vasemman ja oikean etutuen kiinnittävät ruuvit.
- 3. Asenna [takakansi](#page-11-0).
- 4. Noudata [Tietokoneen sisällä työskentelyn jälkeen](#page-8-0) kohdan ohjeita.

### <span id="page-16-0"></span>Takatuen kannen irrottaminen

- 1. Noudata *[Ennen kuin avaat tietokoneen kannen](#page-6-0)* kohdan ohjeita.
- 2. Irrota [takakansi.](#page-10-0)
- 3. Irrota [takatuki](#page-12-0).
- 4. Irrota ruuvit, joilla takatuen kannen yläosa ja sisäpuoli kiinnittyvät.

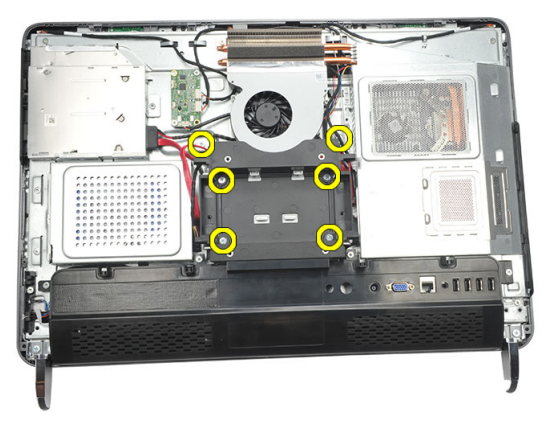

5. Nosta takatuen kansi ulos tietokoneesta.

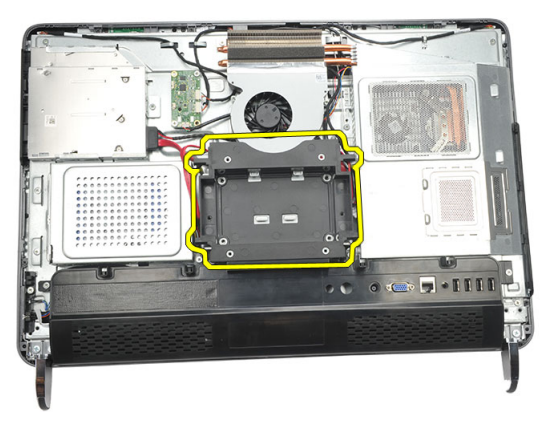

#### <span id="page-17-0"></span>Takatuen kannen asentaminen

- 1. Aseta takatuen kansi kotelon päälle.
- 2. Kiristä ruuvit, joilla takatuen kannen yläosa ja sisäpuoli kiinnittyvät.
- 3. Asenna [takatuki](#page-13-0).
- 4. Asenna [takakansi](#page-11-0).
- 5. Noudata [Tietokoneen sisällä työskentelyn jälkeen](#page-8-0) kohdan ohjeita.

### <span id="page-18-0"></span>I/O-takasuojuksen irrottaminen

- 1. Noudata *[Ennen kuin avaat tietokoneen kannen](#page-6-0)* kohdan ohjeita.
- 2. Irrota [takakansi.](#page-10-0)
- 3. Irrota [takatuki](#page-12-0).
- 4. Irrota I/O-takasuojuksen kiinnittävät ruuvit.

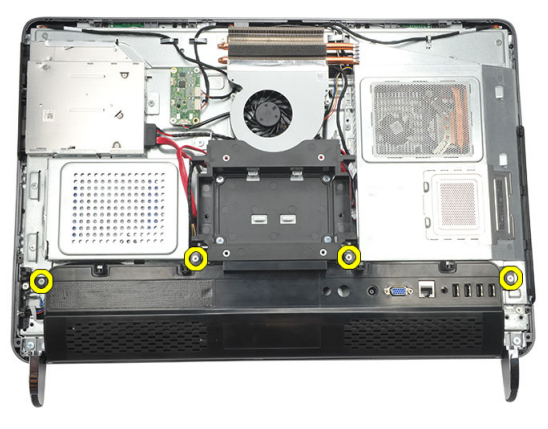

5. Kankea I/O-takasuojus irti kotelosta ja nosta se ylös.

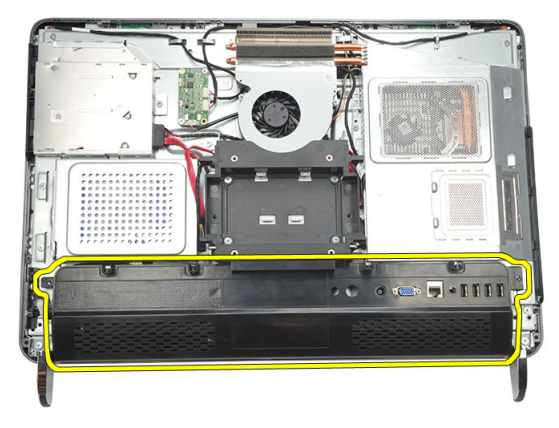

### <span id="page-19-0"></span>I/O-takasuojuksen asentaminen

- 1. Kohdista I/O-takasuojus kotelon kanssa ja kiinnitä se.
- 2. Kiristä ruuvit, joilla I/O-takasuojus kiinnittyy paikoilleen.
- 3. Asenna [takatuki](#page-13-0).
- 4. Asenna [takakansi](#page-11-0).
- 5. Noudata [Tietokoneen sisällä työskentelyn jälkeen](#page-8-0)-kohdan ohjeita.

# 7

### <span id="page-20-0"></span>Optisen aseman irrottaminen

- 1. Noudata *[Ennen kuin avaat tietokoneen kannen](#page-6-0)* kohdan ohjeita.
- 2. Irrota [takakansi.](#page-10-0)
- 3. Irrota SATA-kaapeli optisesta asemasta

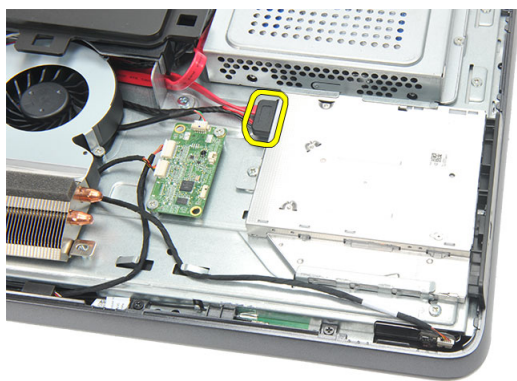

4. Irrota ruuvi, jolla optinen asema on kiinnitetty koteloon.

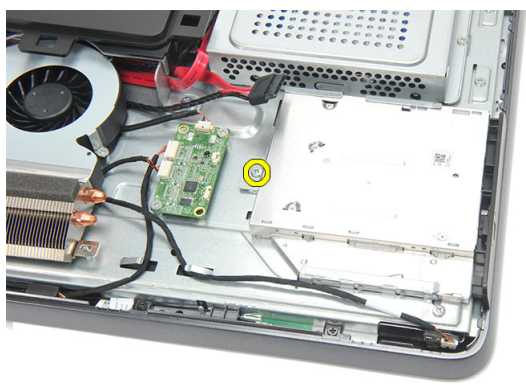

5. Vedä optinen asema tietokoneesta.

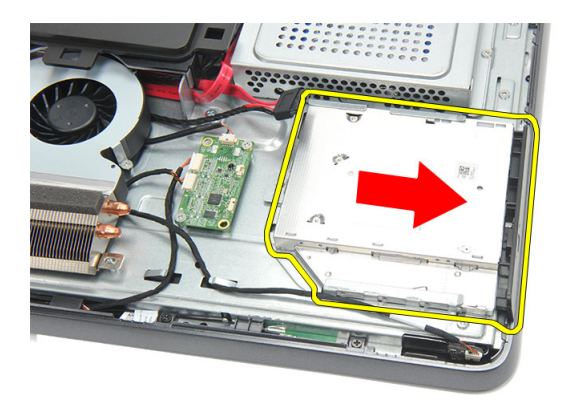

6. Irrota optisen aseman kehikon kiinnittävät ruuvit.

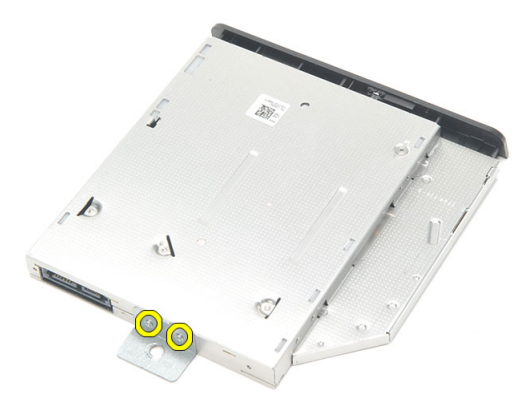

7. Irrota kehikko optisen aseman moduulista.

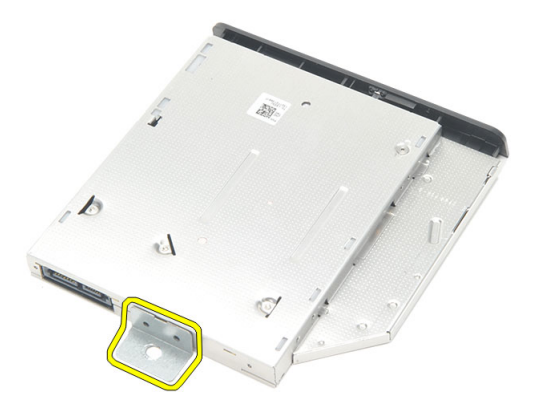

#### <span id="page-22-0"></span>Optisen aseman asentaminen

- 1. Aseta kehikko takaisin optiseen asemaan ja kiinnitä optinen asema kiristämällä ruuvi.
- 2. Liu'uta optinen asema takaisin tietokoneeseen.
- 3. Kiristä ruuvi, jolla optinen asema kiinnittyy koteloon.
- 4. Kiinnitä SATA-kaapeli optiseen asemaan.
- 5. Asenna [takakansi](#page-11-0).
- 6. Noudata [Tietokoneen sisällä työskentelyn jälkeen](#page-8-0)-kohdan ohjeita.

### <span id="page-24-0"></span>Muistimoduulin irrottaminen

- 1. Noudata *[Ennen kuin avaat tietokoneen kannen](#page-6-0)* kohdan ohjeita.
- 2. Irrota [takakansi.](#page-10-0)
- 3. Kankea muistin suojus irti ja nosta se ulos tietokoneesta.

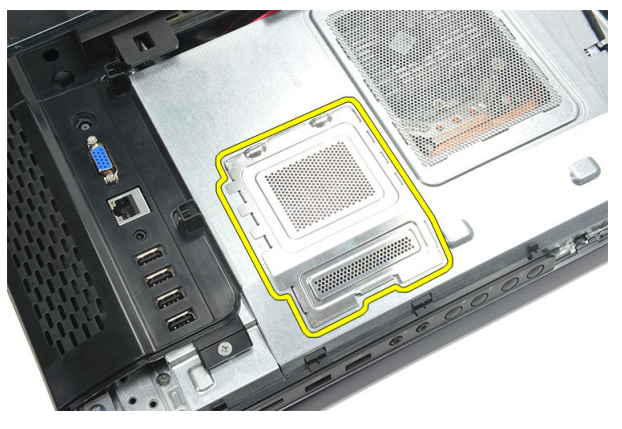

4. Kankea muistimoduulin kiinnittimet auki siten, että se ponnahtaa ylös.

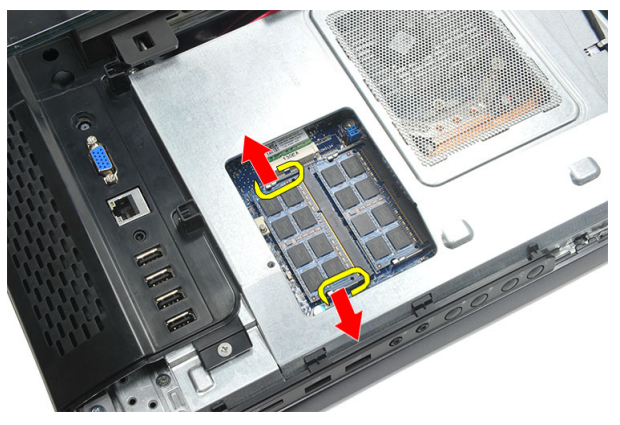

5. Irrota muistimoduuli tietokoneen muistikannasta.

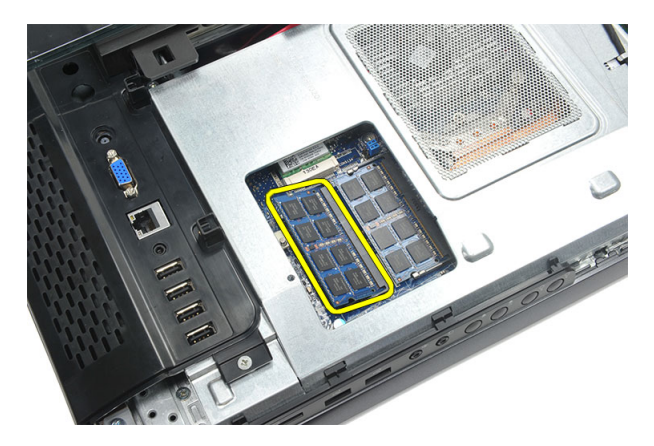

6. Kankea toisen muistimoduulin kiinnittimet auki siten, että se ponnahtaa ylös.

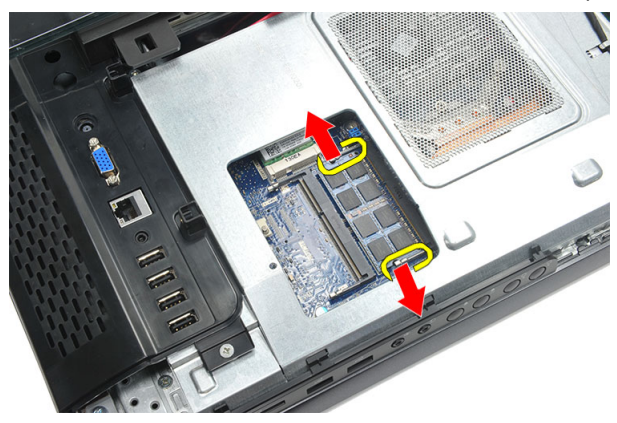

7. Irrota toinen muistimoduuli tietokoneen muistikannasta.

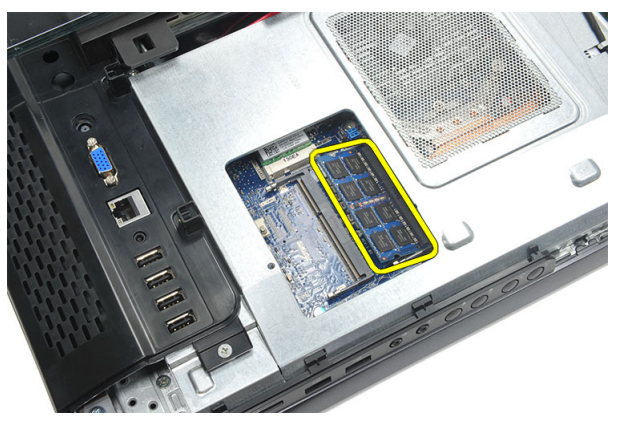

### <span id="page-26-0"></span>Muistimoduulin asentaminen

- 1. Aseta muistimoduuli muistikantaan.
- 2. Kiinnitä muistimoduuli paikoilleen painamalla kiinnikkeitä.
- 3. Asenna [takakansi](#page-11-0).
- 4. Noudata [Tietokoneen sisällä työskentelyn jälkeen](#page-8-0)-kohdan ohjeita.

9

### <span id="page-28-0"></span>Kiintolevykokoonpanon irrottaminen

- 1. Noudata *[Ennen kuin avaat tietokoneen kannen](#page-6-0)* kohdan ohjeita.
- 2. Irrota [takakansi.](#page-10-0)
- 3. Irrota [I/O-takasuojus](#page-18-0).
- 4. Irrota [takatuki](#page-12-0).
- 5. Irrota ruuvi, jolla kiintolevyn kehikko on kiinnitetty koteloon.

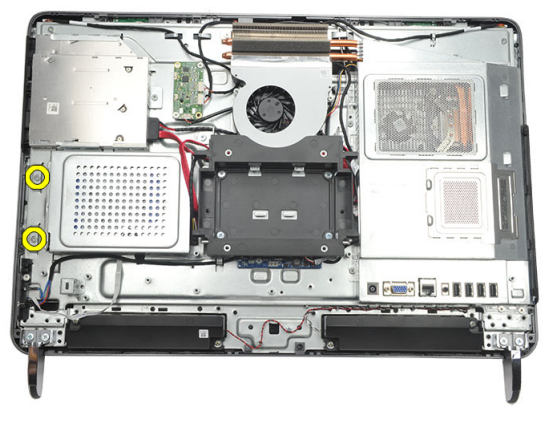

6. Työnnä kiintolevyn kehikkoa tietokoneen ulkopintaa kohden siten, että kehikon kielekeet vapautuvat.

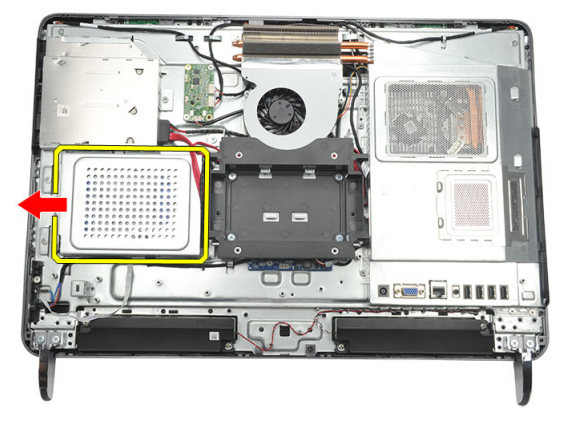

7. Irrota kiintolevyn kaapeli kiintolevystä.

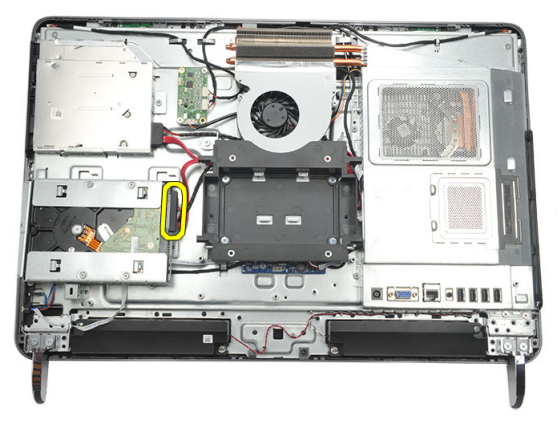

8. Nosta kiintolevyn kehikko ulos kotelosta. Irrota ruuvit, joilla kiintolevyn kehikko kiinnittyy kiintolevyyn.

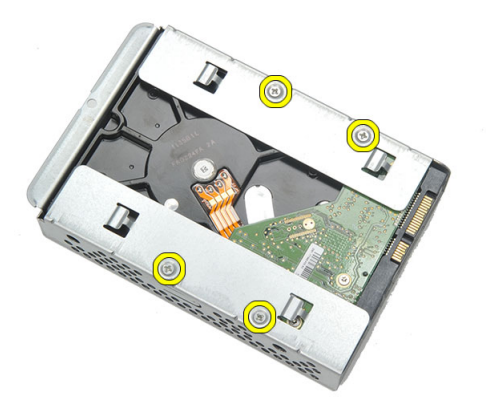

9. Vedä kiintolevy ulos kehikosta.

<span id="page-30-0"></span>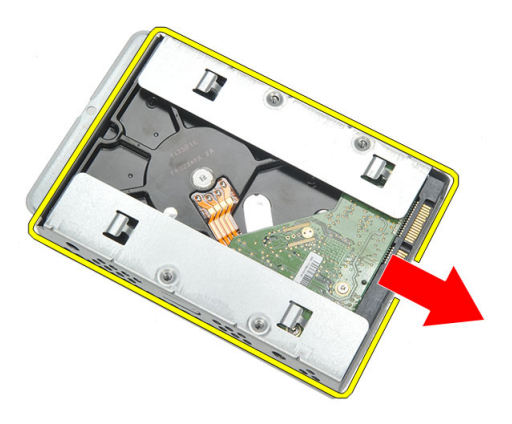

#### Kiintolevyn asentaminen

- 1. Työnnä kiintolevy takaisin kehikkoon.
- 2. Asenna ruuvit, joilla kiintolevy kiinnittyy kiintolevyn kehikkoon.
- 3. Työnnä kiintolevyn kehikko kiinni koteloon.
- 4. Kiristä ruuvi, jolla kiintolevyn kehikko kiinnittyy koteloon.
- 5. Asenna [takatuki](#page-13-0).
- 6. Asenna //O-takasuojus.
- 7. Asenna [takakansi](#page-11-0).
- 8. Noudata [Tietokoneen sisällä työskentelyn jälkeen](#page-8-0)-kohdan ohjeita.

# 10

## <span id="page-32-0"></span>I/O-paneelin irrottaminen

- 1. Noudata *[Ennen kuin avaat tietokoneen kannen](#page-6-0)* kohdan ohjeita.
- 2. Irrota [takakansi.](#page-10-0)
- 3. Irrota [takatuki](#page-12-0).
- 4. Irrota [I/O-takasuojus](#page-18-0).
- 5. Irrota [emolevyn suojus](#page-34-0).
- 6. Irrota I/O-paneeli kotelosta.

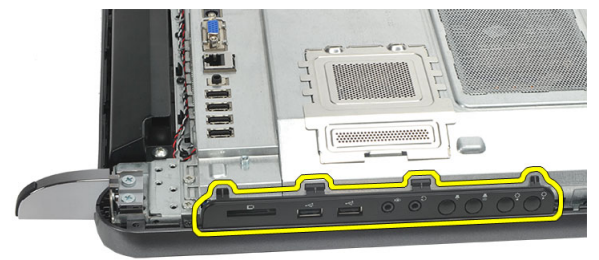

### I/O-paneelin asentaminen

- 1. Aseta emolevyn suojus tietokoneen kotelon päälle.
- 2. Kiristä ruuvit, jotka kiinnittävät emolevyn suojuksen.
- 3. Asenna I/O-paneeli tiukasti emolevyn suojukseen.
- 4. Asenna //O-takasuojus.
- 5. Asenna [takatuki](#page-13-0).
- 6. Asenna [takakansi](#page-11-0).
- 7. Noudata [Tietokoneen sisällä työskentelyn jälkeen](#page-8-0)-kohdan ohjeita.

# <span id="page-34-0"></span>11 Emolevyn suojuksen irrottaminen

- 1. Noudata *[Ennen kuin avaat tietokoneen kannen](#page-6-0)* kohdan ohjeita.
- 2. Irrota [takakansi.](#page-10-0)
- 3. Irrota [takatuki](#page-12-0).
- 4. Irrota [I/O-takasuojus](#page-18-0).
- 5. Irrota [I/O-paneeli](#page-32-0).
- 6. Irrota emolevyn suojuksen kiinnittävät ruuvit.

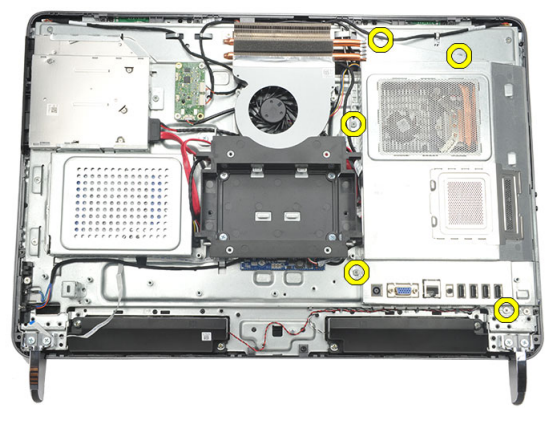

7. Nosta emolevyn suojusta vinosti ja irrota se tietokoneesta.

<span id="page-35-0"></span>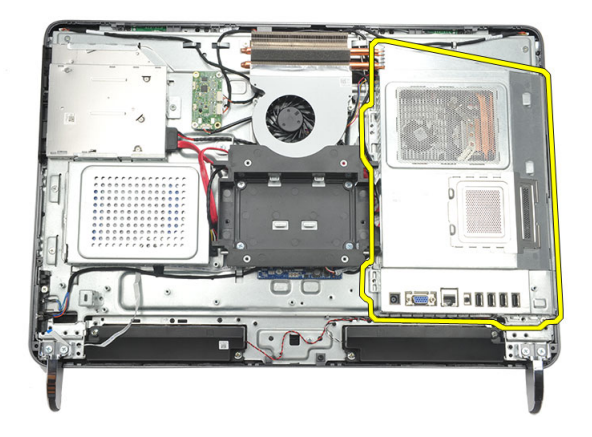

#### Emolevyn suojuksen asentaminen

- 1. Aseta emolevyn suojus tietokoneen kotelon päälle.
- 2. Kiristä ruuvit, jotka kiinnittävät emolevyn suojuksen.
- 3. Asenna //O-paneeli.
- 4. Asenna [I/O-takasuojus](#page-19-0).
- 5. Asenna [takatuki](#page-13-0).
- 6. Asenna [takakansi](#page-11-0).
- 7. Noudata [Tietokoneen sisällä työskentelyn jälkeen](#page-8-0) kohdan ohjeita.
## <span id="page-36-0"></span>WLAN-kortin irrottaminen

- 1. Noudata *[Ennen kuin avaat tietokoneen kannen](#page-6-0)* kohdan ohjeita.
- 2. Irrota [takakansi.](#page-10-0)
- 3. Irrota [takatuki](#page-12-0).
- 4. Irrota [I/O-takasuojus](#page-18-0).
- 5. Irrota [emolevyn suojus](#page-34-0).
- 6. Irrota antennikaapelit WLAN-kortista.

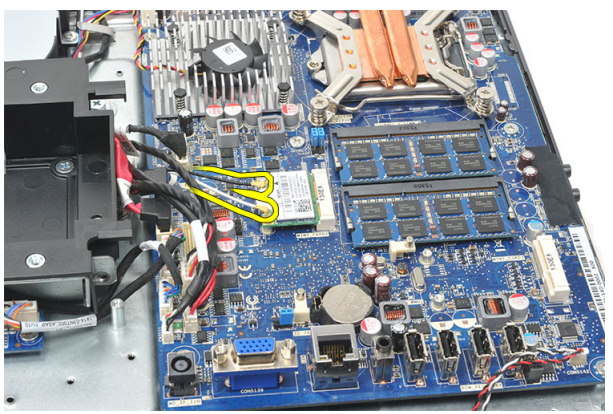

7. Irrota ruuvi, jolla WLAN-kortti on kiinnitetty, ja irrota se tietokoneesta.

<span id="page-37-0"></span>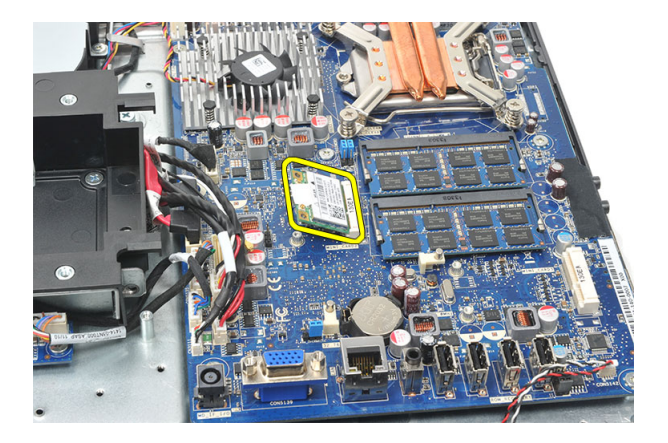

### WLAN-kortin asentaminen

- 1. Työnnä WLAN-kortti paikalleen.
- 2. Kiristä ruuvit, joilla WLAN-kortti kiinnittyy paikoilleen.
- 3. Kytke antennijohdot WLAN-kortin värikoodin mukaisesti.
- 4. Asenna [emolevyn suojus](#page-35-0).
- 5. Asenna //O-takasuojus.
- 6. Asenna [takatuki](#page-13-0).
- 7. Asenna [takakansi](#page-11-0).
- 8. Noudata [Tietokoneen sisällä työskentelyn jälkeen](#page-8-0)-kohdan ohjeita.

## <span id="page-38-0"></span>Kaiuttimien irrottaminen

- 1. Noudata *[Ennen kuin avaat tietokoneen kannen](#page-6-0)* kohdan ohjeita.
- 2. Irrota [takakansi.](#page-10-0)
- 3. Irrota [takatuki](#page-12-0).
- 4. Irrota [I/O-takasuojus](#page-18-0).
- 5. Irrota [emolevyn suojus](#page-34-0).
- 6. Irrota kaiuttimen johto emolevystä.

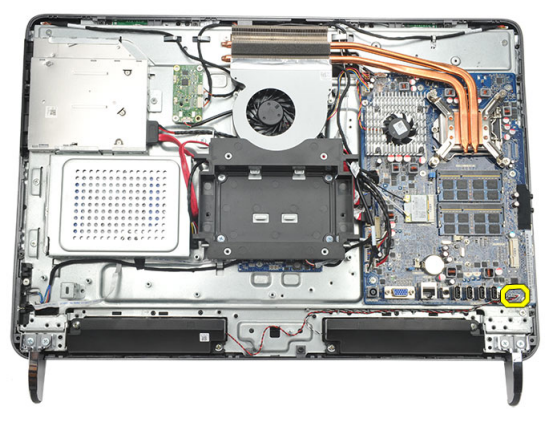

7. Irrota ruuvit, joilla oikea ja vasen kaiutin kiinnitetään.

<span id="page-39-0"></span>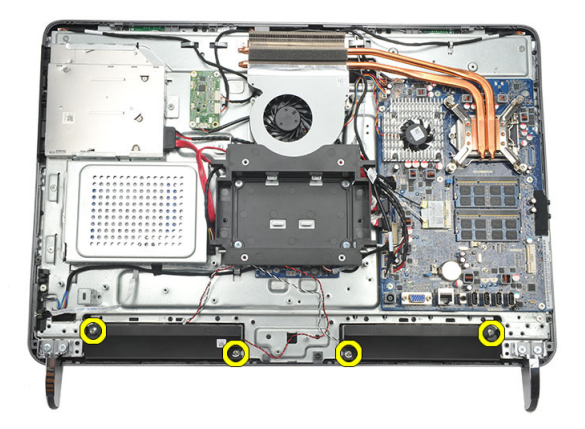

8. Irrota kaiuttimet tietokoneesta.

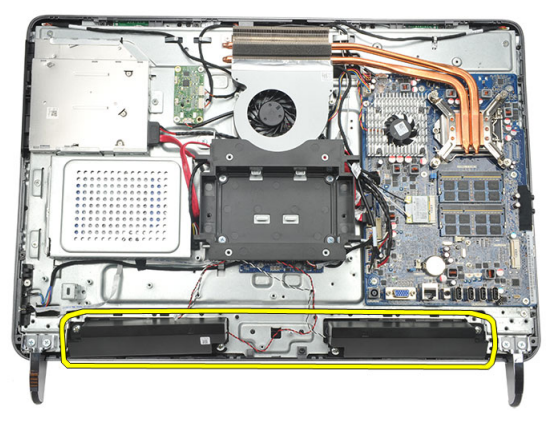

#### Kaiuttimien asentaminen

- 1. Aseta kaiuttimet kotelon päälle.
- 2. Kiristä molemmat kaiuttimet kiinnittävät ruuvit.
- 3. Kytke kaiutinjohto emolevyyn.
- 4. Asenna [emolevyn suojus](#page-35-0).
- 5. Asenna [I/O-takasuojus](#page-19-0).
- 6. Asenna [takatuki](#page-13-0).
- 7. Asenna [takakansi](#page-11-0).
- 8. Noudata [Tietokoneen sisällä työskentelyn jälkeen](#page-8-0) kohdan ohjeita.

### <span id="page-40-0"></span>Keskimmäisen kehyksen irrottaminen

- 1. Noudata *[Ennen kuin avaat tietokoneen kannen](#page-6-0)* kohdan ohjeita.
- 2. Irrota [takakansi.](#page-10-0)
- 3. Irrota [takatuki](#page-12-0).
- 4. Irrota [I/O-takasuojus](#page-18-0).
- 5. Irrota [etutuki](#page-14-0).
- 6. Irrota [optinen asema](#page-20-0).
- 7. Irrota keskimmäisen kehyksen kiinnittävät ruuvit.

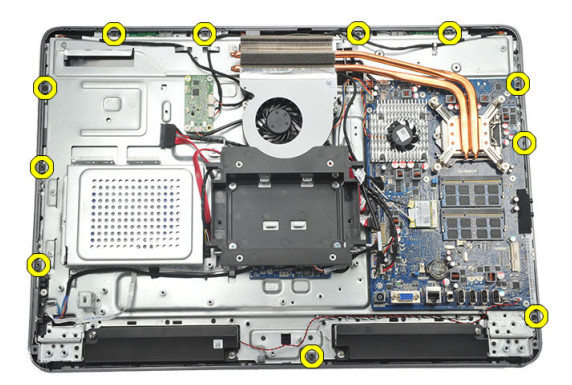

8. Irrota keskimmäinen kehys kotelosta.

<span id="page-41-0"></span>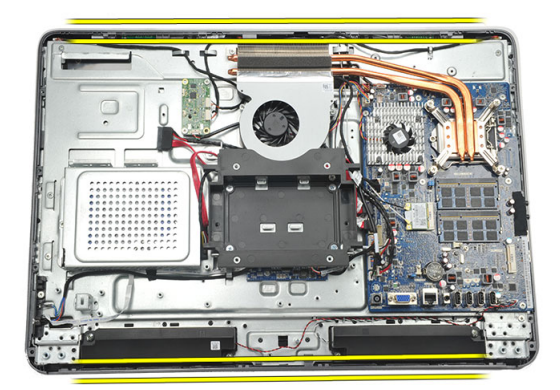

9. Irrota keskimmäinen kehys tietokoneesta.

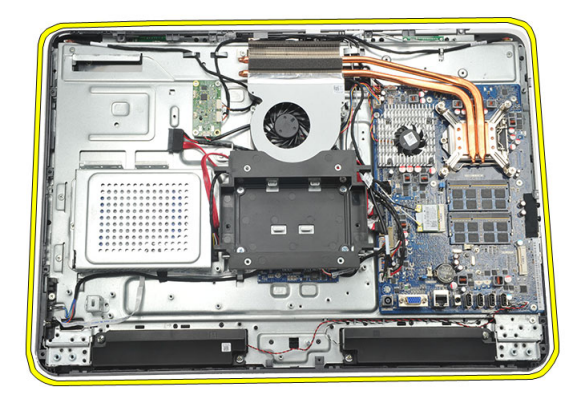

### Keskimmäisen kehyksen asentaminen

- 1. Aseta kaskimmäinen kehys kotelon päälle.
- 2. Napsauta kaikki kiinnikkeet kiinni koteloon.
- 3. Kiristä keskimmäisen kehyksen kiinnittävät ruuvit.
- 4. Asenna [optinen asema](#page-22-0).
- 5. Asenna [etutuet](#page-15-0).
- 6. Asenna [I/O-takasuojus](#page-19-0).
- 7. Asenna [takatuki](#page-13-0).
- 8. Asenna [takakansi](#page-11-0).
- 9. Noudata [Tietokoneen sisällä työskentelyn jälkeen](#page-8-0) kohdan ohjeita.

# <span id="page-42-0"></span>15 Kosketusohjainkortin irrottaminen

- 1. Noudata *[Ennen kuin avaat tietokoneen kannen](#page-6-0)* kohdan ohjeita.
- 2. Irrota [takakansi.](#page-10-0)
- 3. Irrota kosketusohjainkortin kaapelit kosketusohjainkortista.
- HUOMAUTUS: Kosketusohjainkortti ja sen kaapeli kuuluvat näyttöpaneeliin. Ø

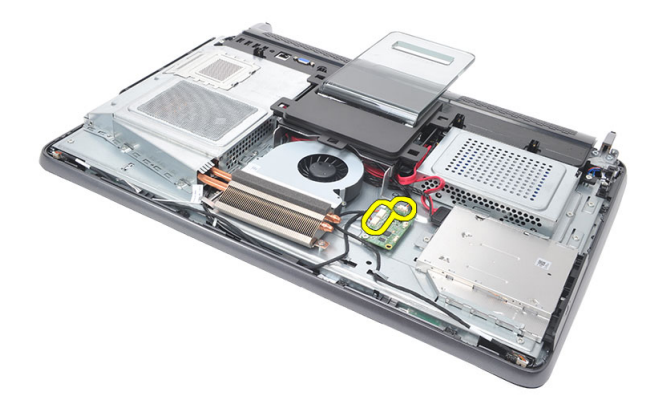

4. Irrota kosketusohjainkortin kiinnittävät ruuvit.

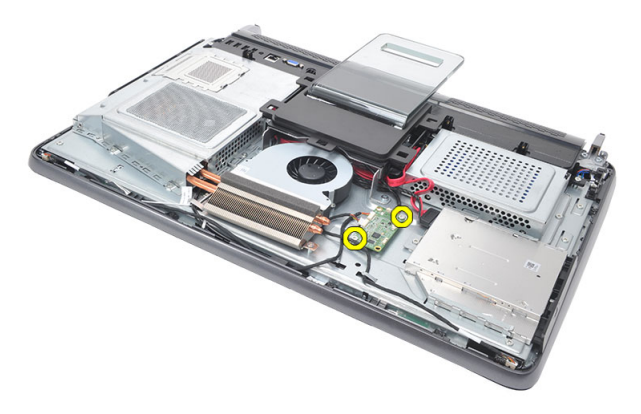

<span id="page-43-0"></span>5. Nosta kosketusohjainkortti irti kotelosta.

### Kosketusohjainkortin asentaminen

- 1. Aseta kosketusohjainkortti koteloon.
- 2. Kiristä kosketusohjainkortin kiinnittävät ruuvit.
- 3. Kiinnitä kosketusohjainkortin kaapelit kosketusohjainkorttiin.
- 4. Asenna [takakansi](#page-11-0).
- 5. Noudata [Tietokoneen sisällä työskentelyn jälkeen](#page-8-0)-kohdan ohjeita.

### <span id="page-44-0"></span>Virtakytkinkokoonpanon irrottaminen

- 1. Noudata *[Ennen kuin avaat tietokoneen kannen](#page-6-0)* kohdan ohjeita.
- 2. Irrota [takakansi.](#page-10-0)
- 3. Irrota [takatuki](#page-12-0).
- 4. Irrota [I/O-takasuojus](#page-18-0).
- 5. Irrota ruuvi, jolla virtakytkinkokoonpano kiinnittyy koteloon.

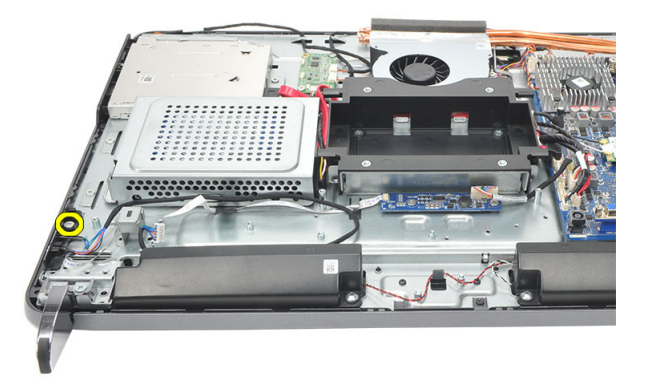

6. Irrota virtakytkinkokoonpano emolevystä.

<span id="page-45-0"></span>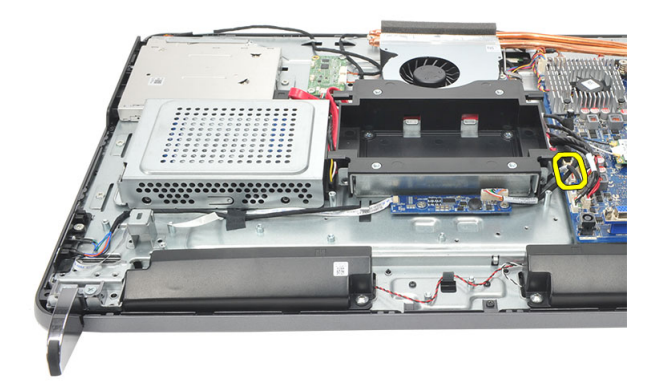

7. Irrota kaapeli kotelon liittimistä ja irrota virtakytkinkokoonpano.

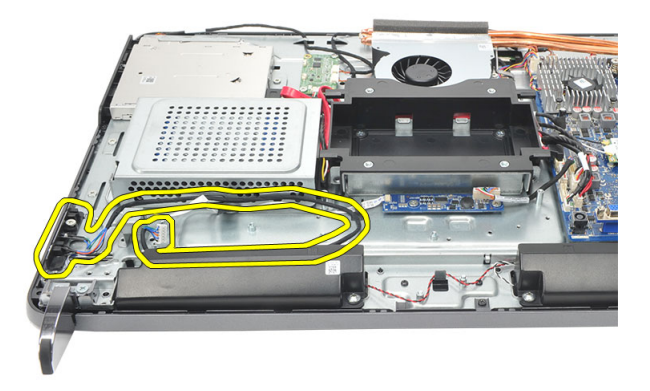

### Virtakytkinkokoonpanon asentaminen

- 1. Aseta virtakytkinkokoonpano koteloon.
- 2. Kytke virtakytkinkokoonpanon kaapeli emolevyyn ja kiinnitä kaapelit kotelon kiinnikkeisiin.
- 3. Kiristä ruuvi, jolla virtakytkinkokoonpano kiinnittyy koteloon.
- 4. Asenna //O-takasuojus.
- 5. Asenna [takatuki](#page-13-0).
- 6. Asenna [takakansi](#page-11-0).
- 7. Noudata [Tietokoneen sisällä työskentelyn jälkeen](#page-8-0)-kohdan ohjeita.

# <span id="page-46-0"></span>Nappipariston irrottaminen

- 1. Noudata *[Ennen kuin avaat tietokoneen kannen](#page-6-0)* kohdan ohjeita.
- 2. Irrota [takakansi.](#page-10-0)
- 3. Irrota [takatuki](#page-12-0).
- 4. Irrota [I/O-takasuojus](#page-18-0).
- 5. Irrota [emolevyn suojus](#page-34-0).
- 6. Kankea auki nappipariston emolevyyn kiinnittävät kielekkeet.

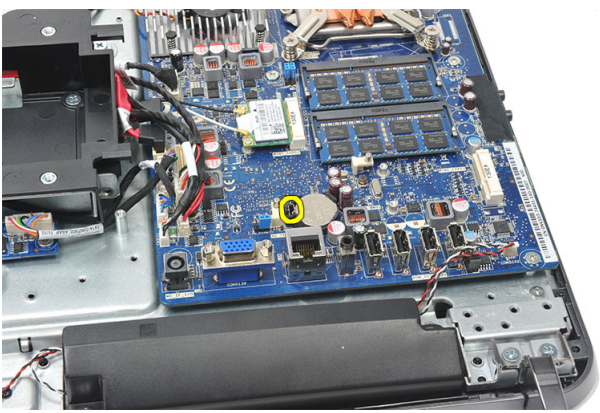

7. Irrota nappiparisto kannastaan.

<span id="page-47-0"></span>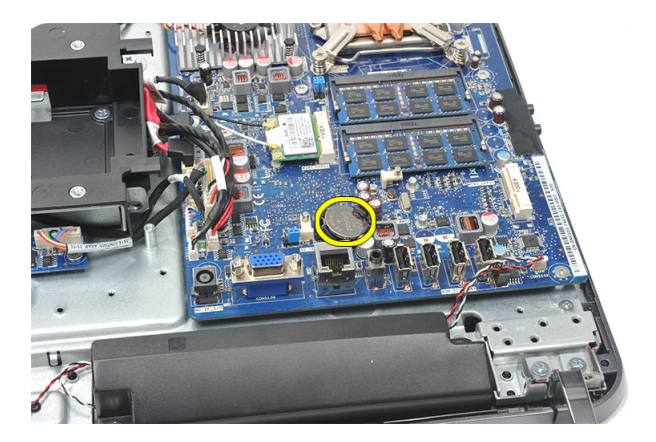

### Nappipariston asentaminen

- 1. Aseta nappiparisto paikkaansa.
- 2. Asenna [emolevyn suojus](#page-35-0).
- 3. Asenna [I/O-takasuojus](#page-19-0).
- 4. Asenna [takatuki](#page-13-0).
- 5. Asenna [takakansi](#page-11-0).
- 6. Noudata [Tietokoneen sisällä työskentelyn jälkeen](#page-8-0)-kohdan ohjeita.

### Jäähdytyselementin tuulettimen irrottaminen

- 1. Noudata *[Ennen kuin avaat tietokoneen kannen](#page-6-0)* kohdan ohjeita.
- 2. Irrota [takakansi.](#page-10-0)
- 3. Irrota [takatuki](#page-12-0).
- 4. Irrota [I/O-takasuojus](#page-18-0).
- 5. Irrota [emolevyn suojus](#page-34-0).
- 6. Irrota ruuvit, joilla tuuletin on kiinnitetty koteloon.

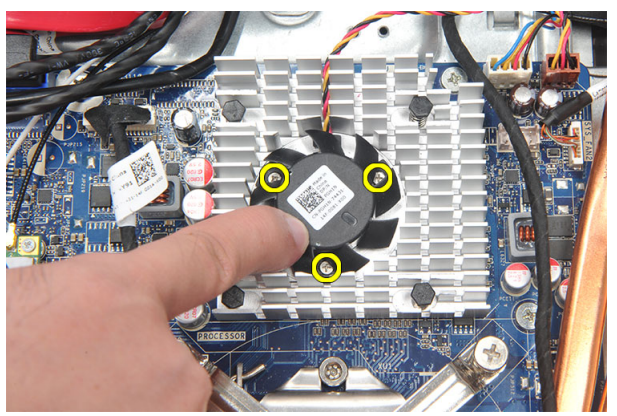

7. Irrota jäähdytyselementin tuulettimen kaapeli emolevystä.

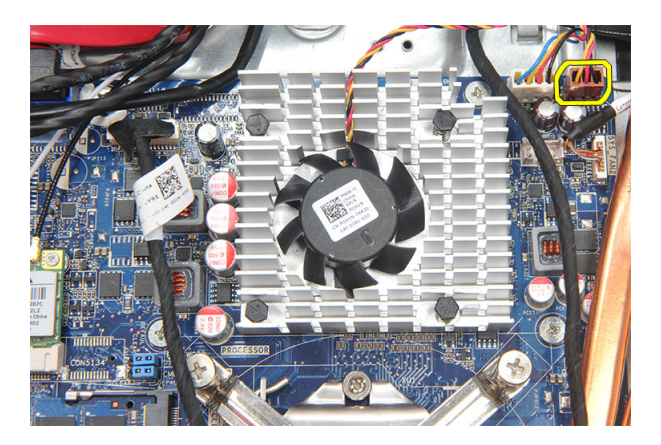

8. Nosta ja irrota jäähdytyselementin tuuletin tietokoneesta.

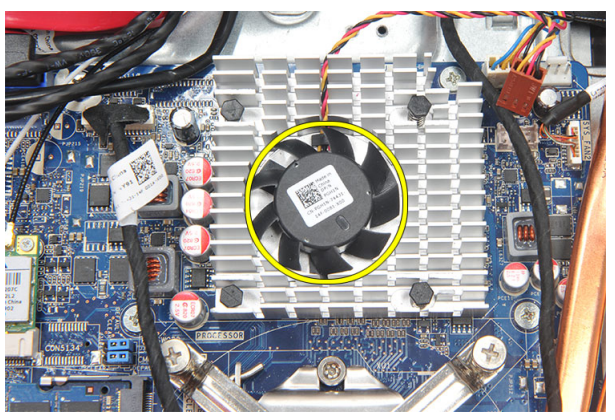

### Jäähdytyselementin tuulettimen asentaminen

- 1. Asenna jäähdytyselementin tuuletin koteloon.
- 2. Kiristä jäähdytyselementin tuulettimen koteloon kiinnittävät ruuvit.
- 3. Kytke jäähdytyselementin tuulettimen liitin emolevyn liitäntään.
- 4. Asenna [emolevyn suojus](#page-35-0).
- 5. Asenna [I/O-takasuojus](#page-19-0).
- 6. Asenna [takatuki](#page-13-0).
- 7. Asenna [takakansi](#page-11-0).
- 8. Noudata [Tietokoneen sisällä työskentelyn jälkeen](#page-8-0)-kohdan ohjeita.

# <span id="page-50-0"></span>Muunninkortin irrottaminen

- 1. Noudata *[Ennen kuin avaat tietokoneen kannen](#page-6-0)* kohdan ohjeita.
- 2. Irrota [takakansi.](#page-10-0)
- 3. Irrota [takatuki](#page-12-0).
- 4. Irrota [I/O-takasuojus](#page-18-0).
- 5. Irrota [takatuen kansi](#page-16-0).
- 6. Irrota [emolevyn suojus](#page-34-0).
- 7. Irrota virtajohto emolevystä.

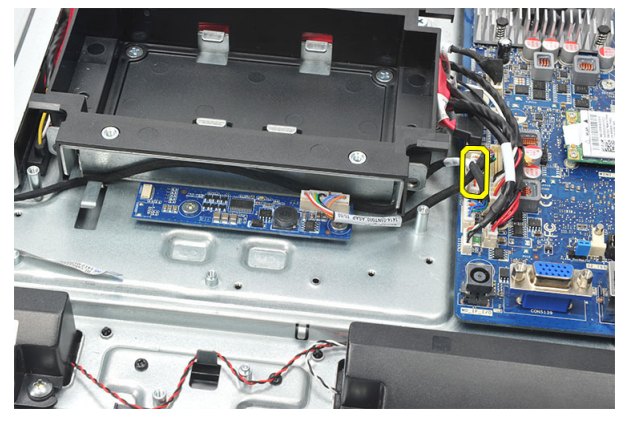

8. Irrota valkoinen kaapeli muunninkortin liitännästä.

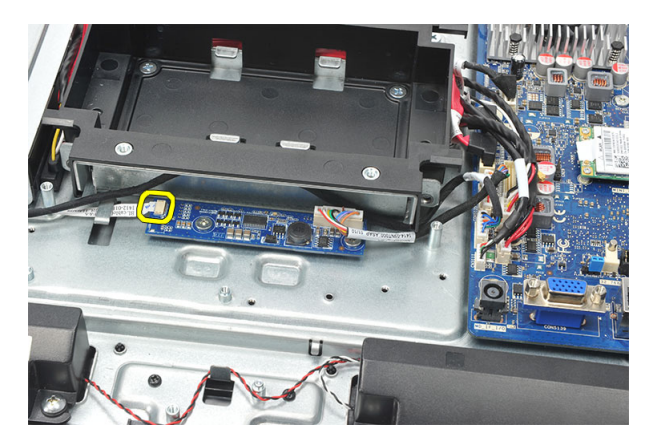

9. Irrota muunninkortin kiinnittävät ruuvit.

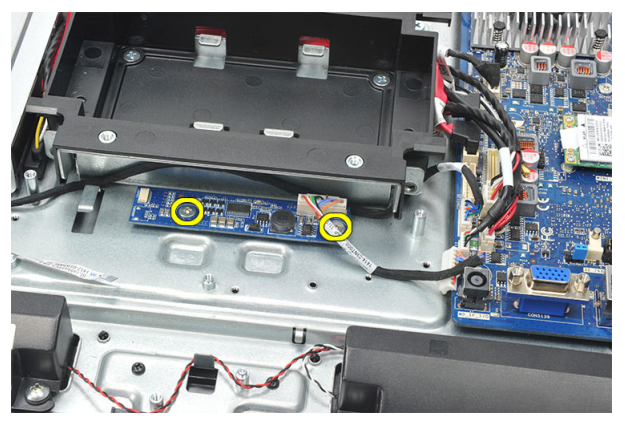

10. Nosta muunninkortti ulos tietokoneesta.

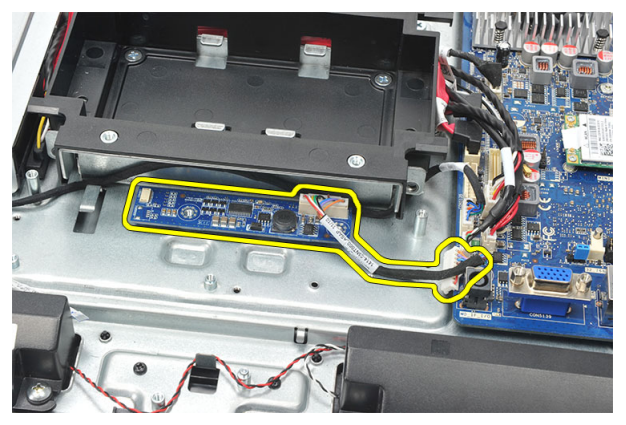

### <span id="page-52-0"></span>Muunninkortin asentaminen

- 1. Asenna muunninkortin kiinnittävät ruuvit.
- 2. Asenna valkoinen kaapeli muunninkortin liitäntään.
- 3. Asenna [emolevyn suojus](#page-35-0).
- 4. Asenna [takatuen kansi](#page-17-0).
- 5. Asenna //O-takasuojus.
- 6. Asenna [takatuki](#page-13-0).
- 7. Asenna [takakansi](#page-11-0).
- 8. Noudata [Tietokoneen sisällä työskentelyn jälkeen](#page-8-0)-kohdan ohjeita.

## <span id="page-54-0"></span>CPU:n tuulettimen irrottaminen

- 1. Noudata *[Ennen kuin avaat tietokoneen kannen](#page-6-0)* kohdan ohjeita.
- 2. Irrota [takakansi.](#page-10-0)
- 3. Irrota [takatuki](#page-12-0).
- 4. Irrota [I/O-takasuojus](#page-18-0).
- 5. Irrota [takatuen kansi](#page-16-0).
- 6. Irrota [emolevyn suojus](#page-34-0).
- 7. Irrota CPU:n tuulettimen kaapeli.

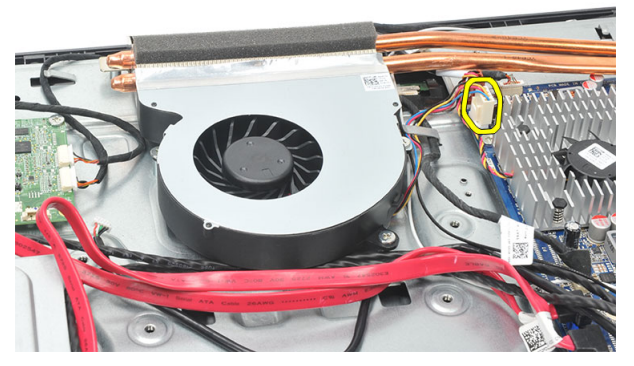

8. Irrota ruuvit, joilla CPU:n tuuletin on kiinnitetty koteloon.

<span id="page-55-0"></span>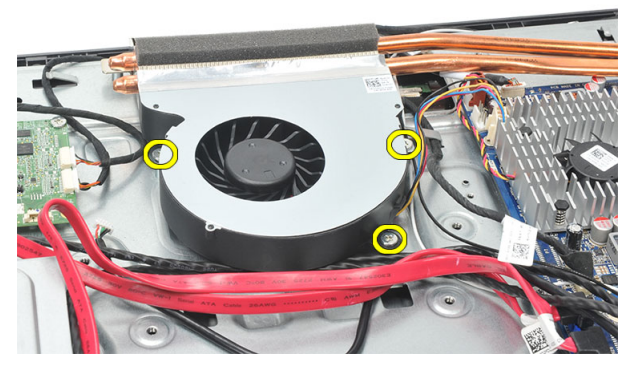

9. Irrota teippi, jolla CPU:n tuuletin on kiinnitetty jäähdytyselementtiin, ja irrota CPU järjestelmästä.

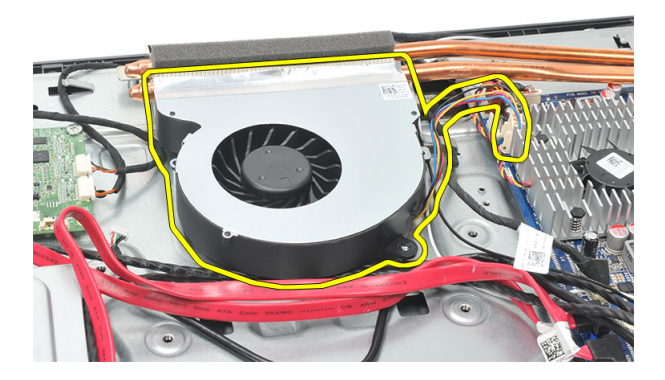

#### CPU:n tuulettimen asentaminen

- 1. Asenna ruuvit, joilla CPU:n tuuletin kiinnittyy koteloon.
- 2. Liimaa teippi, jolla suorittimen tuuletin kiinnittyy jäähdytyselementtiin.
- 3. Kytke CPU:n tuulettimen liitin emolevyyn.
- 4. Asenna [emolevyn suojus](#page-35-0).
- 5. Asenna [takatuen kansi](#page-17-0).
- 6. Asenna //O-takasuojus.
- 7. Asenna [takatuki](#page-13-0).
- 8. Asenna [takakansi](#page-11-0).
- 9. Noudata [Tietokoneen sisällä työskentelyn jälkeen](#page-8-0)-kohdan ohjeita.

## <span id="page-56-0"></span>Jäähdytyselementin irrottaminen

- 1. Noudata *[Ennen kuin avaat tietokoneen kannen](#page-6-0)* kohdan ohjeita.
- 2. Irrota [takakansi.](#page-10-0)
- 3. Irrota [takatuki](#page-12-0).
- 4. Irrota [I/O-takasuojus](#page-18-0).
- 5. Irrota [takatuen kansi](#page-16-0).
- 6. Irrota [emolevyn suojus](#page-34-0).
- 7. Irrota [CPU:n tuuletin](#page-54-0).
- 8. Irrota ruuvi, jolla jäähdytyselementti kiinnittyy koteloon, ja irrota ruuvit, joilla jäähdyselementti kiinnittyy emolevyyn.

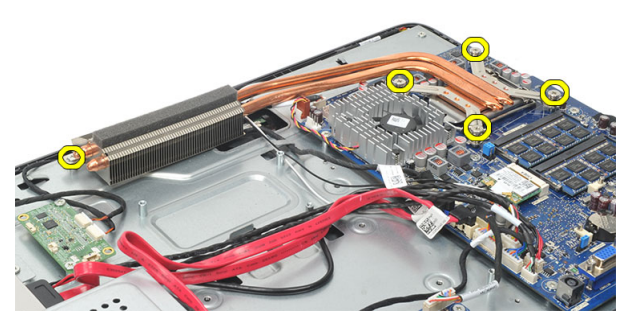

9. Irrota jäähdytyselementti tietokoneesta.

<span id="page-57-0"></span>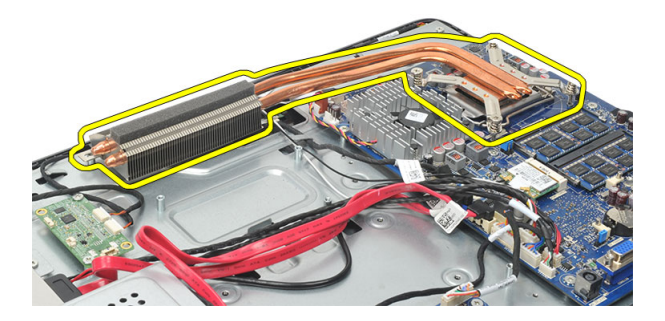

### CPU:n jäähdytyselementin asentaminen

- 1. Aseta CPU:n jäähdytyselementti koteloon.
- 2. Kiristä ruuvit, joilla CPU:n jäähdytyselementti kiinnittyy emolevyyn, ja kiristä myös ruuvi, jolla jäähdytyselementti kiinnittyy koteloon.
- 3. Asenna [CPU:n tuuletin](#page-55-0).
- 4. Asenna [emolevyn suojus](#page-35-0).
- 5. Asenna [takatuen kansi](#page-17-0).
- 6. Asenna [I/O-takasuojus](#page-19-0).
- 7. Asenna [takatuki](#page-13-0).
- 8. Asenna [takakansi](#page-11-0).
- 9. Noudata [Tietokoneen sisällä työskentelyn jälkeen](#page-8-0)-kohdan ohjeita.

## <span id="page-58-0"></span>Suorittimen irrottaminen

- 1. Noudata *[Ennen kuin avaat tietokoneen kannen](#page-6-0)* kohdan ohjeita.
- 2. Irrota [takakansi.](#page-10-0)
- 3. Irrota [takatuki](#page-12-0).
- 4. Irrota [I/O-takasuojus](#page-18-0).
- 5. Irrota [takatuen kansi](#page-16-0).
- 6. Irrota [emolevyn suojus](#page-34-0).
- 7. Irrota [CPU:n tuuletin](#page-54-0).
- 8. Irrota [CPU:n jäähdytyselementti](#page-56-0).
- 9. Irrota vapautusvipu kiinnityskoukusta painamalla salpaa alaspäin ja työntämällä sitä sitten ulospäin.

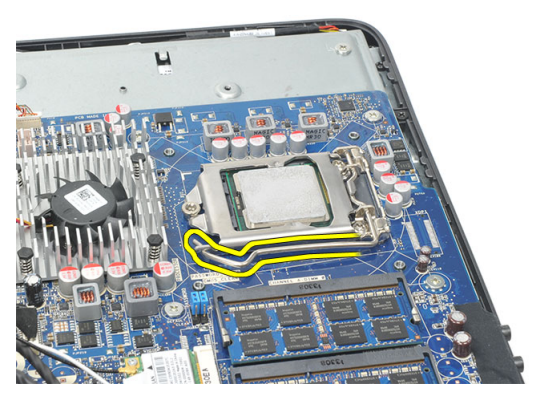

10. Nosta suorittimen kansi ja irrota suoritin kannasta. Aseta se antistaattiseen pakkaukseen.

<span id="page-59-0"></span>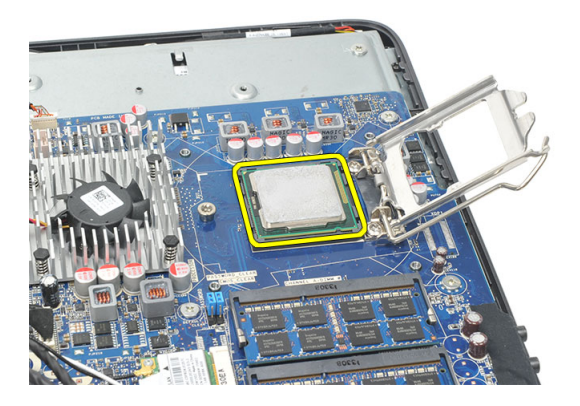

#### Suorittimen asentaminen

- 1. Aseta suoritin suorittimen kantaan. Tarkista, että suoritin istuu kunnolla.
- 2. Laske suorittimen kansi alas.
- 3. Paina vapautusvipu alas ja työnnä sitä sisäänpäin siten, että se kiinnittyy koukkuun.
- 4. Asenna [CPU:n jäähdytyselementti](#page-57-0).
- 5. Asenna [CPU:n tuuletin](#page-55-0).
- 6. Asenna [emolevyn suojus](#page-35-0).
- 7. Asenna [takatuen kansi](#page-17-0).
- 8. Asenna //O-takasuojus.
- 9. Asenna [takatuki](#page-13-0).
- 10. Asenna [takakansi](#page-11-0).
- 11. Noudata [Tietokoneen sisällä työskentelyn jälkeen](#page-8-0)-kohdan ohjeita.

## <span id="page-60-0"></span>Emolevyn irrottaminen

- 1. Noudata *[Ennen kuin avaat tietokoneen kannen](#page-6-0)* kohdan ohjeita.
- 2. Irrota [takakansi.](#page-10-0)
- 3. Irrota [takatuki](#page-12-0).
- 4. Irrota [I/O-takasuojus](#page-18-0).
- 5. Irrota [takatuen kansi](#page-16-0).
- 6. Irrota [emolevyn suojus](#page-34-0).
- 7. Irrota [CPU:n tuuletin](#page-54-0).
- 8. Irrota [CPU:n jäähdytyselementti](#page-56-0).
- 9. Irrota *muistimoduuli*.
- 10. Irrota [WLAN-kortti](#page-36-0).
- 11. Irrota [nappiparisto.](#page-46-0)
- 12. Irrota [suoritin](#page-58-0).
- 13. Irrota kaikki emolevyyn kiinnitetyt kaapelit.

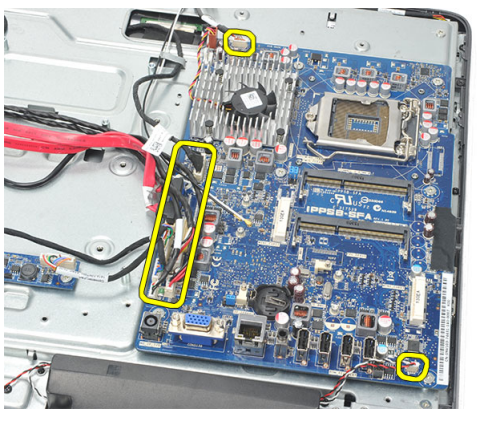

14. Irrota ruuvit, joilla emolevy on kiinnitetty koteloon.

<span id="page-61-0"></span>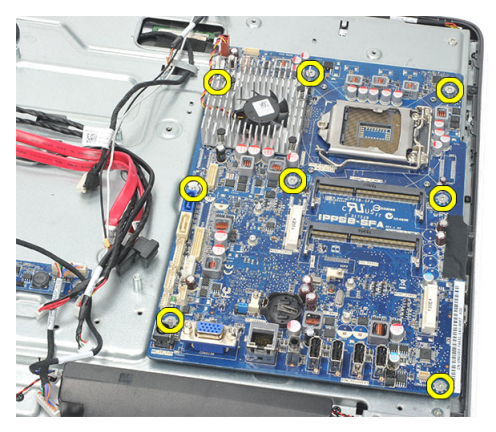

15. Nosta emolevy ulos kotelosta ja tietokoneesta.

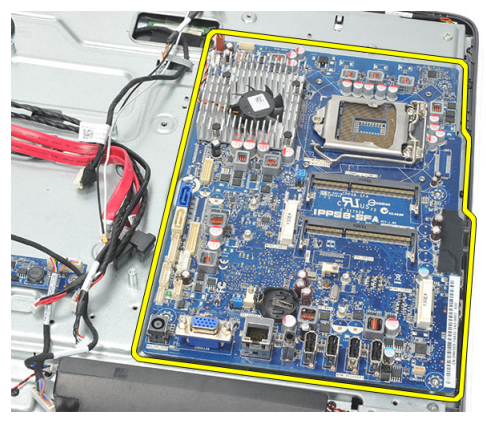

### Emolevyn asentaminen

- 1. Kohdista emolevy kotelon kanssa ja aseta se koteloon.
- 2. Kiinnitä ruuvit, joilla emolevy kiinnittyy koteloon.
- 3. Liitä kaapelit emolevyyn.
- 4. Asenna [suoritin](#page-59-0).
- 5. Asenna *[nappiparisto.](#page-47-0)*
- 6. Asenna [WLAN-kortti](#page-37-0).
- 7. Asenna [muistimoduuli](#page-26-0).
- 8. Asenna [CPU:n jäähdytyselementti](#page-57-0).
- 9. Asenna [CPU:n tuuletin](#page-55-0).
- 10. Asenna [emolevyn suojus](#page-35-0).
- 11. Asenna [takatuen kansi](#page-17-0).
- 12. Asenna [I/O-takasuojus](#page-19-0).
- 13. Asenna [takatuki](#page-13-0).
- 14. Asenna [takakansi](#page-11-0).
- 15. Noudata [Tietokoneen sisällä työskentelyn jälkeen](#page-8-0) kohdan ohjeita.

## <span id="page-64-0"></span>Tempanin irrottaminen

- 1. Noudata *[Ennen kuin avaat tietokoneen kannen](#page-6-0)* kohdan ohjeita.
- 2. Irrota [takakansi.](#page-10-0)
- 3. Irrota [takatuki](#page-12-0).
- 4. Irrota [takatuen kansi](#page-16-0).
- 5. Irrota [I/O-takasuojus](#page-18-0).
- 6. Irrota [keskimmäinen kehys](#page-40-0).
- 7. Irrota [kiintolevykotelo ja kiintolevy](#page-28-0).
- 8. Irrota [optinen asema](#page-22-0).
- 9. Irrota [emolevyn suojus](#page-34-0).
- 10. Irrota [CPU:n tuuletin](#page-54-0).
- 11. Irrota [CPU:n jäähdytyselementti](#page-56-0).
- 12. Irrota [emolevy](#page-60-0).
- 13. Irrota kajuttimet.
- 14. Irrota [muunnikortti.](#page-50-0)
- 15. Irrota [virtakytkinkokoonpano.](#page-44-0)
- 16. Irrota [kosketusohjainkortti.](#page-42-0)
- 17. Irrota mustat ruuvit, joilla tempan kiinnittyy koteloon.

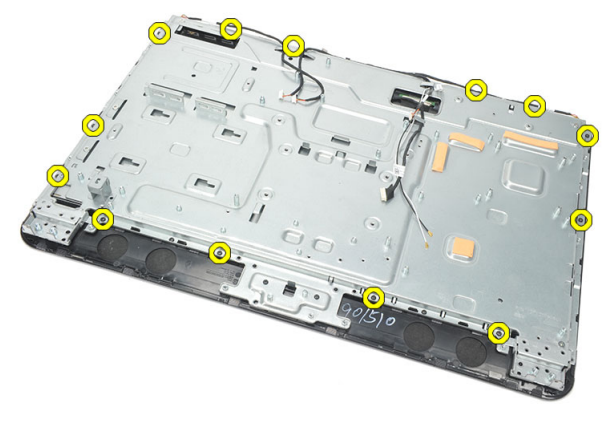

18. Irrota hopeanväriset ruuvit, joilla tempan kiinnittyy koteloon.

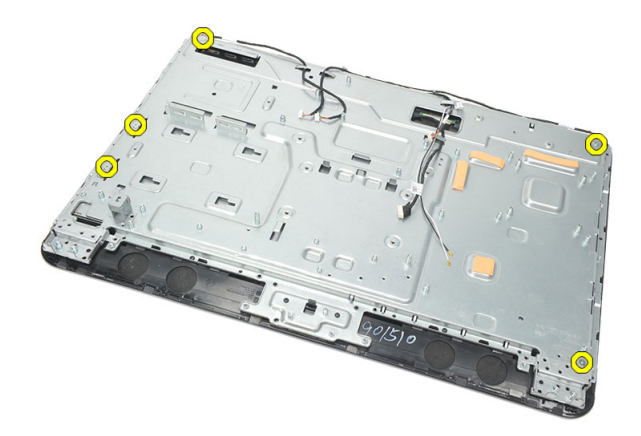

19. Vapauta kaapelit kotelon kiinnikkeistä.

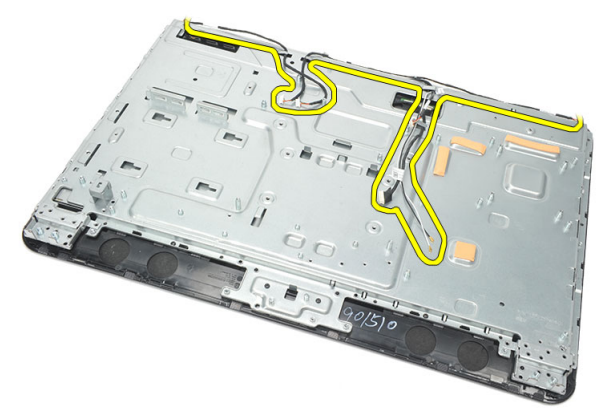

20. Vedä tempan ulos kotelosta ja irrota se.

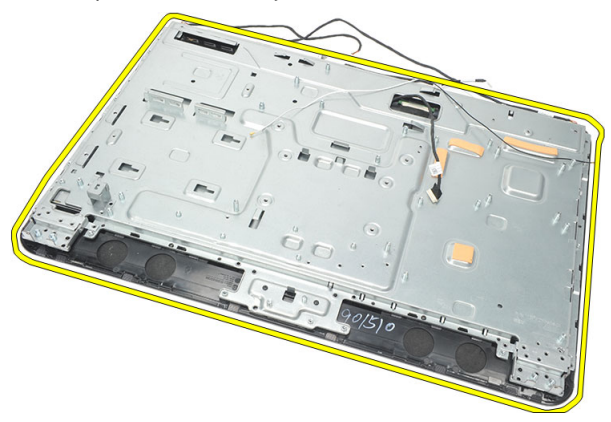

### <span id="page-66-0"></span>Tempanin asentaminen

- 1. Aseta tempan kotelon päälle.
- 2. Johda kaapelit takaisin paikoilleen ja kiinnitä ne tiukasti kotelon kiinnikkeisiin.
- 3. Kiristä tempanin koteloon kiinnittävät hopeanväriset ja mustat ruuvit.
- 4. Asenna [kosketusohjainkortti.](#page-43-0)
- 5. Asenna [virtakytkinkokoonpano.](#page-45-0)
- 6. Asenna [muunnikortti.](#page-52-0)
- 7. Asenna [kaiuttimet.](#page-39-0)
- 8. Asenna [emolevy](#page-61-0).
- 9. Asenna [CPU:n jäähdytyselementti](#page-57-0).
- 10. Asenna [CPU:n tuuletin](#page-55-0).
- 11. Asenna [emolevyn suojus](#page-35-0).
- 12. Asenna [optinen asema](#page-22-0).
- 13. Asenna [kiintolevykotelo ja kiintolevy](#page-30-0).
- 14. Asenna [keskimmäinen kehys](#page-41-0).
- 15. Asenna //O-takasuojus.
- 16. Asenna [takatuen kansi](#page-17-0).
- 17. Asenna [takatuki](#page-13-0).
- 18. Asenna [takakansi](#page-11-0).
- 19. Noudata [Tietokoneen sisällä työskentelyn jälkeen](#page-8-0)-kohdan ohjeita.

## <span id="page-68-0"></span>Kaiuttimen suojuksen irrottaminen

- 1. Noudata *[Ennen kuin avaat tietokoneen kannen](#page-6-0)* kohdan ohjeita.
- 2. Irrota [takakansi.](#page-10-0)
- 3. Irrota [takatuki](#page-12-0).
- 4. Irrota [takatuen kansi](#page-16-0).
- 5. Irrota [I/O-takasuojus](#page-18-0).
- 6. Irrota [etutuki](#page-14-0).
- 7. Irrota [keskimmäinen kehys](#page-40-0).
- 8. Irrota [optinen asema](#page-22-0).
- 9. Irrota kajuttimet.
- 10. Irrota ruuvit, joilla kaiuttimen kansi on kiinnitetty koteloon.

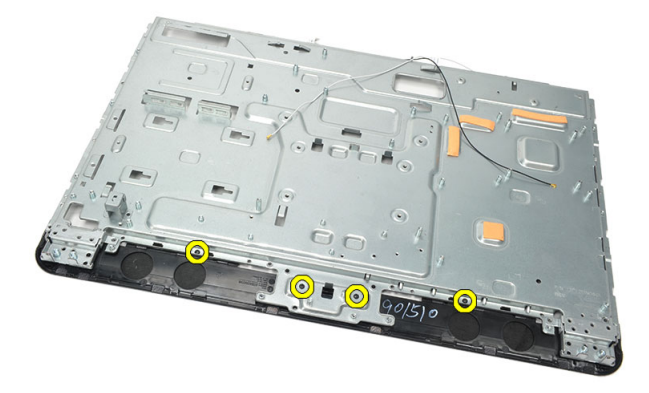

11. Kankea kaiuttimen kanki irti kotelosta ja irrota se.

<span id="page-69-0"></span>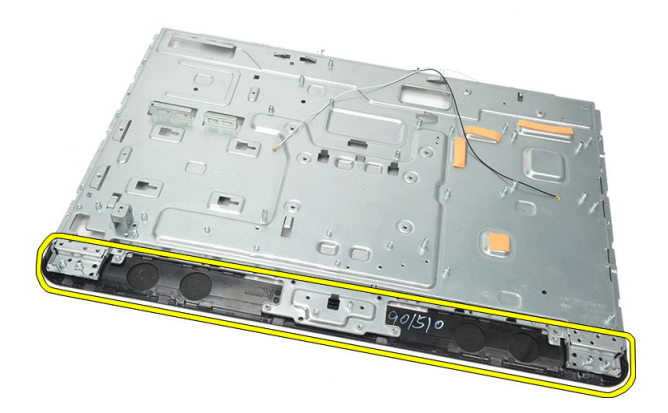

#### Kaiuttimen suojuksen asentaminen

- 1. Aseta kaiuttimen kansi kotelon päälle.
- 2. Kiristä kaiuttimen kannen koteloon kiinnittävät ruuvit.
- 3. Asenna [kaiuttimet.](#page-39-0)
- 4. Asenna [optinen asema](#page-22-0).
- 5. Asenna [keskimmäinen kehys](#page-41-0).
- 6. Asenna [etutuet](#page-15-0).
- 7. Asenna [I/O-takasuojus](#page-19-0).
- 8. Asenna [takatuki](#page-13-0).
- 9. Asenna [takakansi](#page-11-0).
- 10. Noudata [Tietokoneen sisällä työskentelyn jälkeen](#page-8-0)-kohdan ohjeita.

## Etukehyksen irrottaminen

- 1. Noudata *[Ennen kuin avaat tietokoneen kannen](#page-6-0)* kohdan ohjeita.
- 2. Irrota [takakansi.](#page-10-0)
- 3. Irrota [takatuki](#page-12-0).
- 4. Irrota [I/O-takasuojus](#page-18-0).
- 5. Irrota [takatuen kansi](#page-16-0).
- 6. Irrota [keskimmäinen kehys](#page-40-0).
- 7. Irrota [emolevyn suojus](#page-34-0).
- 8. Irrota [kiintolevykotelo ja kiintolevy](#page-28-0).
- 9. Irrota [optinen asema](#page-22-0).
- 10. Irrota [CPU:n tuuletin](#page-54-0).
- 11. Irrota [CPU:n jäähdytyselementti](#page-56-0).
- 12. Irrota [emolevy](#page-60-0).
- 13. Irrota [tempan.](#page-64-0)
- 14. Irrota kajuttimet.
- 15. Irrota kajuttimen kansi.
- 16. Irrota ruuvit (merkitty nuolilla), joilla etukehys kiinnittyy näyttöpaneeliin.

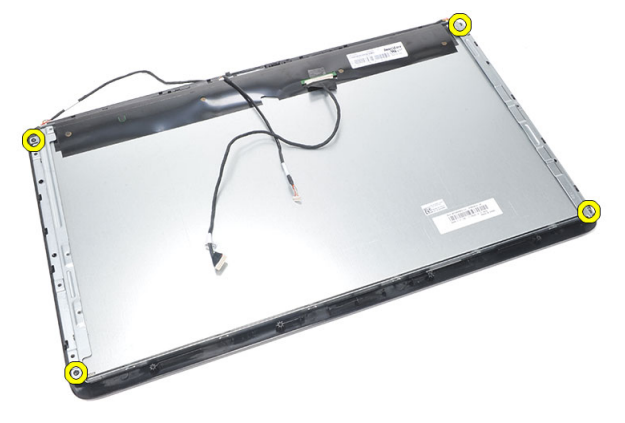

17. Nosta kotelo irti etukehyksestä.

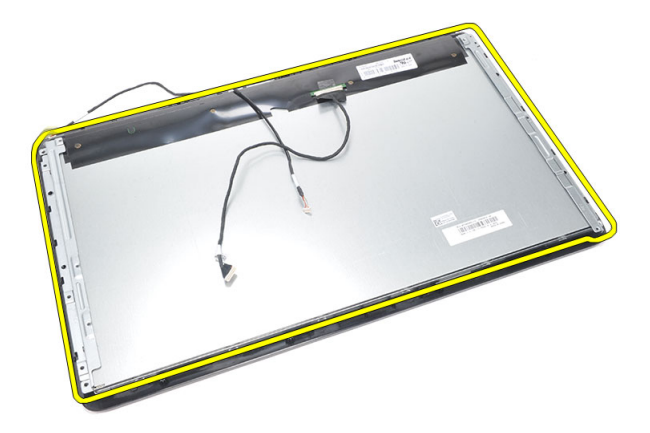

#### Etukehyksen asentaminen

- 1. Aseta etukehys koteloon.
- 2. Pidä kokoonpano kasassa.
- 3. Kiristä ruuvit, joilla etukehys kiinnittyy näyttöpaneeliin.
- 4. Asenna [kaiuttimen kansi](#page-69-0).
- 5. Asenna [kaiuttimet.](#page-39-0)
- 6. Asenna [tempan.](#page-66-0)
- 7. Asenna [emolevy](#page-61-0).
- 8. Asenna [CPU:n jäähdytyselementti](#page-57-0).
- 9. Asenna [CPU:n tuuletin](#page-55-0).
- 10. Asenna [optinen asema](#page-22-0).
- 11. Asenna [kiintolevykotelo ja kiintolevy](#page-30-0).
- 12. Asenna [emolevyn suojus](#page-35-0).
- 13. Asenna [keskimmäinen kehys](#page-41-0).
- 14. Asenna [takatuen kansi](#page-17-0).
- 15. Asenna //O-takasuojus.
- 16. Asenna [takatuki](#page-13-0).
- 17. Asenna [takakansi](#page-11-0).
- 18. Noudata [Tietokoneen sisällä työskentelyn jälkeen](#page-8-0)-kohdan ohjeita.
# 27

# <span id="page-72-0"></span>LVDS-kaapelin irrottaminen

- 1. Noudata *[Ennen kuin avaat tietokoneen kannen](#page-6-0)* kohdan ohjeita.
- 2. Irrota [takakansi.](#page-10-0)
- 3. Irrota [takatuki](#page-12-0).
- 4. Irrota [I/O-takasuojus](#page-18-0).
- 5. Irrota [takatuen kansi](#page-16-0).
- 6. Irrota [keskimmäinen kehys](#page-40-0).
- 7. Irrota [emolevyn suojus](#page-34-0).
- 8. Irrota [kiintolevykotelo ja kiintolevy](#page-28-0).
- 9. Irrota [optinen asema](#page-22-0).
- 10. Irrota [CPU:n tuuletin](#page-54-0).
- 11. Irrota [CPU:n jäähdytyselementti](#page-56-0).
- 12. Irrota [emolevy](#page-60-0).
- 13. Irrota [tempan.](#page-64-0)
- 14. Kankea näyttöpaneelin etuosa pehmeälle tyynylle siten, että kosketuskamerat eivät kosketa pöytään.

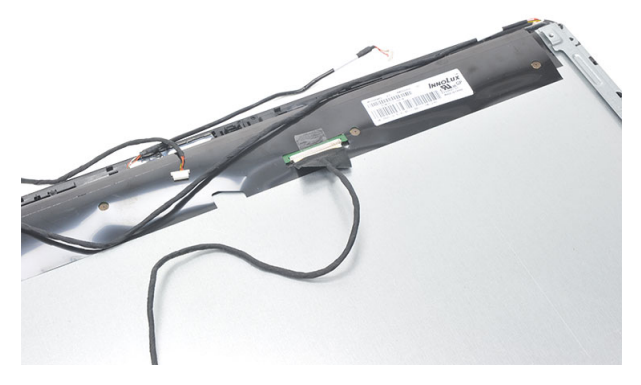

15. Irrota muoviteippi, jolla liitin on kiinnitetty.

<span id="page-73-0"></span>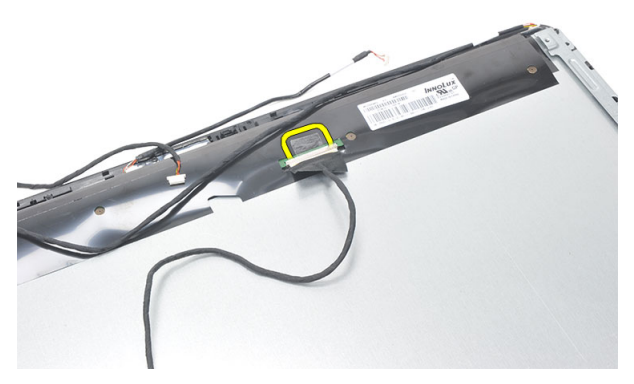

16. Irrota LVDS-kaapeli liitännästään ja irrota se tietokoneesta.

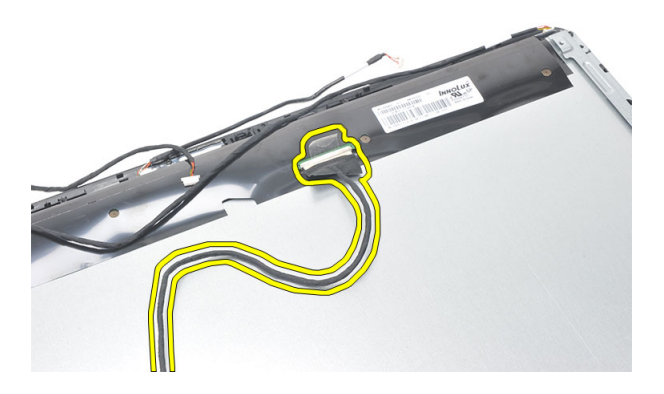

### LVDS-kaapelin asentaminen

- 1. Kytke LVDS-kaapeli liitäntäänsä.
- 2. Liimaa muoviteippi, jolla LVDS-kaapeli kiinnittyy koteloon.
- 3. Asenna [tempan.](#page-66-0)
- 4. Asenna [emolevy](#page-61-0).
- 5. Asenna [CPU:n jäähdytyselementti](#page-57-0).
- 6. Asenna [CPU:n tuuletin](#page-55-0).
- 7. Asenna [optinen asema](#page-22-0).
- 8. Asenna [kiintolevykotelo ja kiintolevy](#page-30-0).
- 9. Asenna [emolevyn suojus](#page-35-0).
- 10. Asenna [keskimmäinen kehys](#page-41-0).
- 11. Asenna [takatuen kansi](#page-17-0).
- 12. Asenna [I/O-takasuojus](#page-19-0).
- 13. Asenna [takatuki](#page-13-0).
- 14. Asenna [takakansi](#page-11-0).
- 15. Noudata [Tietokoneen sisällä työskentelyn jälkeen](#page-8-0) kohdan ohjeita.

# Näyttöpaneelin irrottaminen

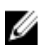

HUOMAUTUS: Kosketusohjainkortti ja sen kaapeli kuuluvat näyttöpaneeliin.

- 1. Noudata *[Ennen kuin avaat tietokoneen kannen](#page-6-0)* kohdan ohjeita.
- 2. Irrota [takakansi.](#page-10-0)
- 3. Irrota [takatuki](#page-12-0).
- 4. Irrota [I/O-takasuojus](#page-18-0).
- 5. Irrota [takatuen kansi](#page-16-0).
- 6. Irrota [keskimmäinen kehys](#page-40-0).
- 7. Irrota [emolevyn suojus](#page-34-0).
- 8. Irrota [kiintolevykotelo ja kiintolevy](#page-28-0).
- 9. Irrota [optinen asema](#page-22-0).
- 10. Irrota [CPU:n tuuletin](#page-54-0).
- 11. Irrota [CPU:n jäähdytyselementti](#page-56-0).
- 12. Irrota [emolevy](#page-60-0).
- 13. Irrota kajuttimet.
- 14. Irrota kajuttimen kansi.
- 15. Irrota [etukehys](#page-70-0).
- 16. Irrota [LVDS-kaapeli](#page-72-0).
- 17. Irrota [tempan.](#page-64-0)
- 18. Irrota ruuvit molemmilta puolin ja irrota näytön kiinnikkeet.

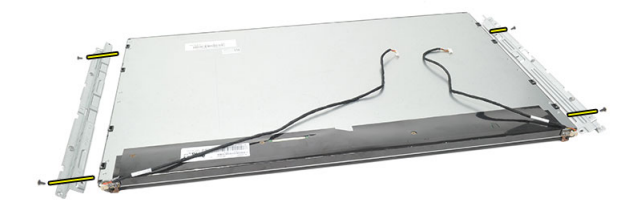

### Näyttöpaneelin asentaminen

Ø HUOMAUTUS: Kun asennat näyttöpaneelia, irrota näytön kiinnikkeet vanhasta näyttöpaneelista ja asenna ne uuteen näyttöpaneeliin.

- 1. Kiinnitä ruuvit molempiin kiskoihin, joilla näyttöpaneeli asennetaan.
- 2. Kiinnitä etukehys ja LVDS-kaapeli takaisin näyttöpaneeliin.
- 3. Asenna [tempan.](#page-66-0)
- 4. Asenna [LVDS-kaapeli](#page-73-0).
- 5. Asenna [etukehys](#page-71-0).
- 6. Asenna kajuttimen kansi.
- 7. Asenna [kaiuttimet.](#page-39-0)
- 8. Asenna [emolevy](#page-61-0).
- 9. Asenna [CPU:n jäähdytyselementti](#page-57-0).
- 10. Asenna [CPU:n tuuletin](#page-55-0).
- 11. Asenna [optinen asema](#page-22-0).
- 12. Asenna [kiintolevykotelo ja kiintolevy](#page-30-0).
- 13. Asenna [emolevyn suojus](#page-35-0).
- 14. Asenna [keskimmäinen kehys](#page-41-0).
- 15. Asenna [takatuen kansi](#page-17-0).
- 16. Asenna [I/O-takasuojus](#page-19-0).
- 17. Asenna [takatuki](#page-13-0).
- 18. Asenna [takakansi](#page-11-0).
- 19. Noudata [Tietokoneen sisällä työskentelyn jälkeen](#page-8-0)-kohdan ohjeita.

# Verkkokameran irrottaminen

- 1. Noudata *[Ennen kuin avaat tietokoneen kannen](#page-6-0)* kohdan ohjeita.
- 2. Irrota [takakansi.](#page-10-0)
- 3. Irrota [takatuki](#page-12-0).
- 4. Irrota [I/O-takasuojus](#page-18-0).
- 5. Irrota [takatuen kansi](#page-16-0).
- 6. Irrota [keskimmäinen kehys](#page-40-0).
- 7. Irrota [emolevyn suojus](#page-34-0).
- 8. Irrota [kiintolevykotelo ja kiintolevy](#page-28-0).
- 9. Irrota [optinen asema](#page-22-0).
- 10. Irrota [CPU:n tuuletin](#page-54-0).
- 11. Irrota [CPU:n jäähdytyselementti](#page-56-0).
- 12. Irrota [emolevy](#page-60-0).
- 13. Irrota kajuttimet.
- 14. Irrota kajuttimen kansi.
- 15. Irrota [etukehys](#page-70-0).
- 16. Irrota [tempan.](#page-64-0)
- 17. Irrota verkkokameran kiinnittävät ruuvit.

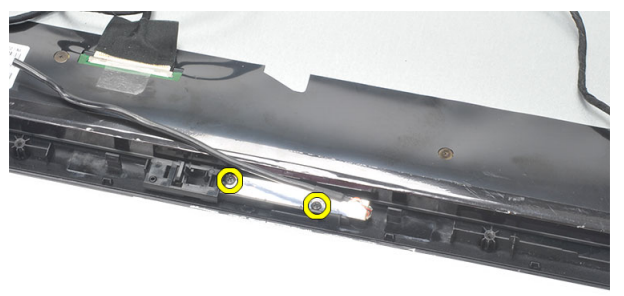

18. Irrota verkkokamera ja sen kaapeli.

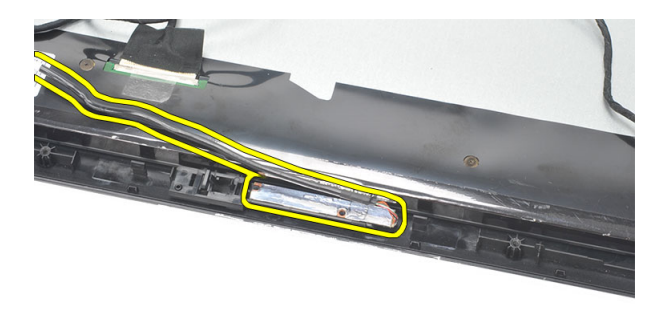

### Verkkokameran asentaminen

- 1. Aseta verkkokamera koteloon.
- 2. Kiristä verkkokameran koteloon kiinnittävät ruuvit.
- 3. Kytke verkkokameran kaapeli emolevyyn asennuksen jälkeen.
- 4. Asenna [tempan.](#page-66-0)
- 5. Asenna [etukehys](#page-71-0).
- 6. Asenna kajuttimen kansi.
- 7. Asenna [kaiuttimet.](#page-39-0)
- 8. Asenna [emolevy](#page-61-0).
- 9. Asenna [CPU:n jäähdytyselementti](#page-57-0).
- 10. Asenna [CPU:n tuuletin](#page-55-0).
- 11. Asenna [optinen asema](#page-22-0).
- 12. Asenna [kiintolevykotelo ja kiintolevy](#page-30-0).
- 13. Asenna [emolevyn suojus](#page-35-0).
- 14. Asenna [keskimmäinen kehys](#page-41-0).
- 15. Asenna [takatuen kansi](#page-17-0).
- 16. Asenna //O-takasuojus.
- 17. Asenna [takatuki](#page-13-0).
- 18. Asenna [takakansi](#page-11-0).
- 19. Noudata [Tietokoneen sisällä työskentelyn jälkeen](#page-8-0)-kohdan ohjeita.

# 30

# Antennin irrottaminen

- 1. Noudata *[Ennen kuin avaat tietokoneen kannen](#page-6-0)* kohdan ohjeita.
- 2. Irrota [takakansi.](#page-10-0)
- 3. Irrota [takatuki](#page-12-0).
- 4. Irrota [I/O-takasuojus](#page-18-0).
- 5. Irrota [takatuen kansi](#page-16-0).
- 6. Irrota [keskimmäinen kehys](#page-40-0).
- 7. Irrota [emolevyn suojus](#page-34-0).
- 8. Irrota [kiintolevykotelo ja kiintolevy](#page-28-0).
- 9. Irrota [optinen asema](#page-22-0).
- 10. Irrota [CPU:n tuuletin](#page-54-0).
- 11. Irrota [CPU:n jäähdytyselementti](#page-56-0).
- 12. Irrota [emolevy](#page-60-0).
- 13. Irrota kajuttimet.
- 14. Irrota [kaiuttimen kansi.](#page-68-0)
- 15. Irrota [tempan.](#page-64-0)
- 16. Irrota kaapelit kotelon kiinnikkeistä.

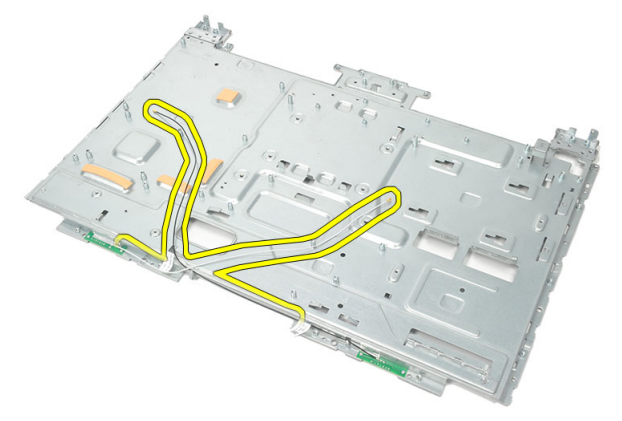

17. Irrota alumiininen sähköä johtava teippi, jolla antenni on kiinnitetty.

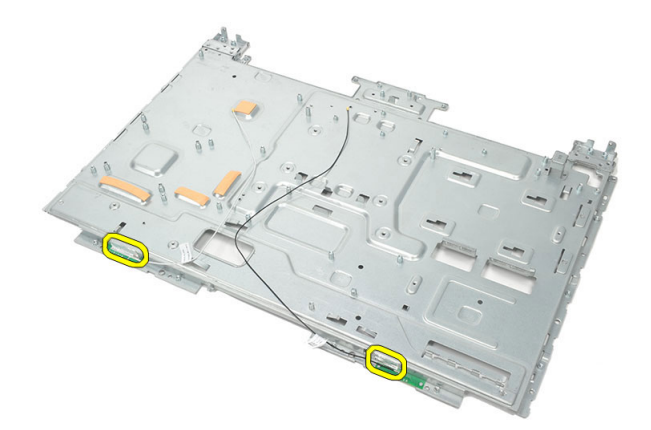

18. Irrota kunkin antennin kiinnittävät ruuvit.

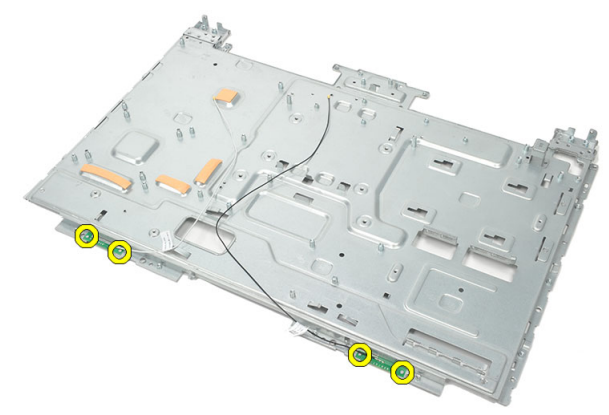

19. Nosta antennit ulos kaapeleineen.

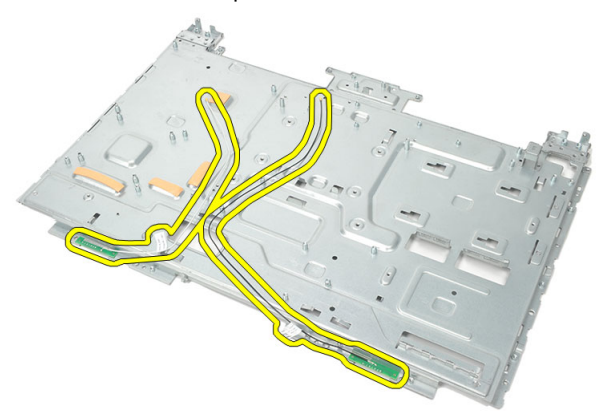

### Antennin asentaminen

- 1. Aseta molemmat antennit koteloon.
- 2. Kiinnitä ruuvit, joilla kukin antenni kiinnittyy.
- 3. Liimaa teippi kumpaankiin antenniin.
- 4. Kiinnitä kaapelit kotelon kiinnikkeisiin.
- 5. Asenna [tempan.](#page-66-0)
- 6. Asenna [kaiuttimen kansi](#page-69-0).
- 7. Asenna [kaiuttimet.](#page-39-0)
- 8. Asenna [emolevy](#page-61-0).
- 9. Asenna [CPU:n jäähdytyselementti](#page-57-0).
- 10. Asenna [CPU:n tuuletin](#page-55-0).
- 11. Asenna [optinen asema](#page-22-0).
- 12. Asenna [kiintolevykotelo ja kiintolevy](#page-30-0).
- 13. Asenna [emolevyn suojus](#page-35-0).
- 14. Asenna [keskimmäinen kehys](#page-41-0).
- 15. Asenna [takatuen kansi](#page-17-0).
- 16. Asenna [I/O-takasuojus](#page-19-0).
- 17. Asenna [takatuki](#page-13-0).
- 18. Asenna [takakansi](#page-11-0).
- 19. Noudata [Tietokoneen sisällä työskentelyn jälkeen](#page-8-0)-kohdan ohjeita.

# Järjestelmän asennusohjelman yleiskatsaus

Järjestelmän asennusohjelmalla voi

- muuttaa järjestelmän kokoonpanotietoja laitteiden lisäämisen, muuttamisen tai poistamisen jälkeen
- määrittää tai muuttaa käyttäjän valittavissa olevan asetuksen, kuten käyttäjän salasanan
- lukea nykyisen muistin määrän tai määrittää asennetun kiintolevyn tyypin.

Ennen kuin käytät järjestelmän asennusohjelmaa, on suositeltavaa kirjoittaa järjestelmän asennusohjelmanäytön tiedot muistiin tulevaa käyttöä varten.

#### VAROITUS: Ellet ole kokenut tietokoneen käyttäjä, älä muuta tämän ohjelman asetuksia. Tietyt muutokset voivat saada tietokoneen toimimaan virheellisesti.

## Järjestelmän asennusohjelman avaaminen

- 1. Käynnistä (tai käynnistä uudelleen) tietokone.
- 2. Kun sininen DELL-logo tulee näyttöön, seuraa tarkasti, milloin F2-kehote tulee näyttöön.
- 3. Kun F2-kehote tulee näyttöön, paina heti <F2>-näppäintä.
- HUOMAUTUS: F2-kehotus merkitsee sitä, että näppäimistö on käynnistetty. Tämä ilmoitus voi ilmestyä hyvin nopeasti, joten pidä näyttöä silmällä ja paina <F2> näppäintä . Jos painat <F2>-näppäintä ennen pyynnön ilmaantumista, painallusta ei huomioida.
- 4. Jos odotat liian kauan ja käyttöjärjestelmän logo tulee näyttöön, odota, kunnes näyttöön tulee Microsoft Windows -työpöytä. Sammuta sitten tietokone ja yritä uudelleen.

### Järjestelmän asennusohjelman näytöt

Menu (Valikko) – Näkyy System Setup (Järjestelmän asennusohjelma) -ikkunan päällä. Tästä kentästä voidaan käyttää järjestelmän asennusohjelman vaihtoehtoja. Navigoi < vasen nuoli > ja < oikea nuoli > -näppäimillä. Kun Menu (Valikko) -vaihtoehto on korostettu, Options List (Asetusluettelo) -kohdassa luetellaan vaihtoehdot, jotka määrittävät tietokoneeseen asennetut laitteet.

> Help (Ohje) – Näkyy System Setup (Järjestelmän asennusohielma) -ikkunan oikeassa reunassa ja

List (Asetusluettelo) kohdasta valitusta asetuksesta.

#### Options List

(Asetusluettelo) – System Setup (Järjestelmän asennusohjelma) -ikkunan vasemmalla puolella. Kenttä sisältää tietokoneen kokoonpanon määrittävät toiminnot, kuten asennetut laitteet, virransäästön ja suojausominaisuudet. Voit selata luetteloa ylä- ja alanuolinäppäimillä. Kun vaihtoehto on korostettu, vaihtoehdon sen hetkinen asetus ja mahdolliset asetukset esitetään Options Field (Asetuskenttä) kentässä.

#### Options Field

(Asetuskenttä) – Näkyy Options List (Vaihtoehtoluettelo) luettelon oikealla puolella ja sisältää ohjetietoja Options sisältää tietoja jokaisesta kohdassa Options List (Asetusluettelo) luetellusta vaihtoehdosta. Tässä kentässä voit tarkastella tietokoneen tietoja ja muuttaa nykyisiä asetuksia. Voit vaihtaa käytössä olevaa asetusta painamalla < Enter>. Voit palata

#### Options List

(Asetusluettelo) -luetteloon painamalla <ESC>.

#### HUOMAUTUS: Kaikkia

Options Field (Asetuskenttä) kohdassa olevia asetuksia ei voi muuttaa.

Key Functions (Näppäintoiminnot) — Näkyy Options Field (Asetuskenttä) -kentän alapuolella ja sisältää luettelon näppäimistä ja niiden toiminnoista aktiivisessa järjestelmän asetukset -kentässä.

Järjestelmän asennusohjelman näytöissä voi navigoida seuraavilla näppäimillä:

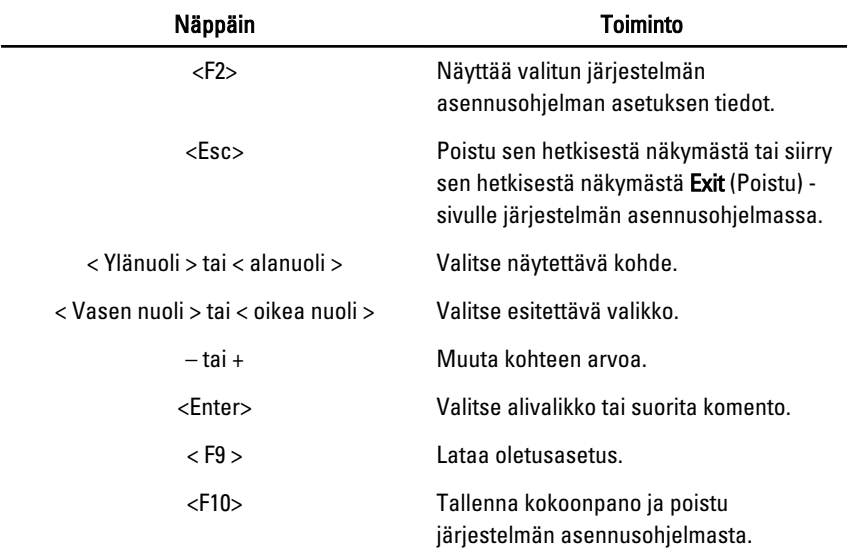

### Järjestelmän asennusohjelman asetukset

#### Main (Päänäyttö)

Main (Päänäyttö) -välilehdellä luetellaan tietokoneen pääasialliset laitteistoominaisuudet. Alla olevassa taulukossa määritellään kunkin vaihtoehdon toiminto.

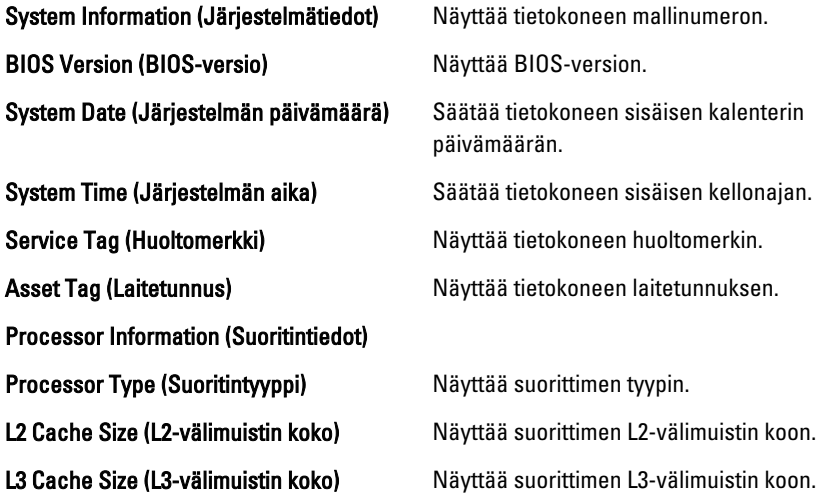

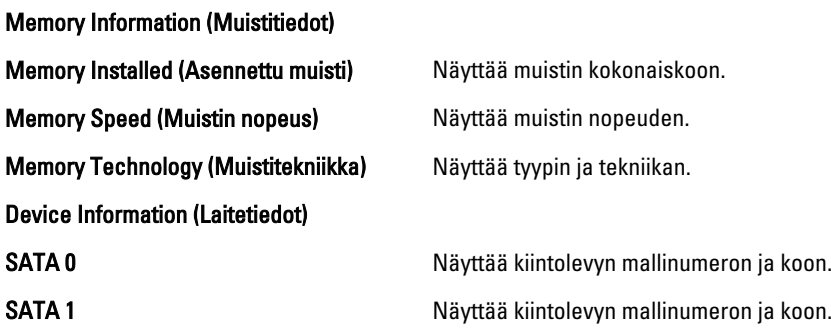

#### Advanced (Lisäasetukset)

Advanced (Lisäasetukset) -välilehdellä voit määrittää tietyt tietokoneen toimintaan vaikuttavat toiminnot. Alla olevassa taulukossa määritellään kunkin vaihtoehdon toiminto ja oletusarvo.

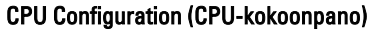

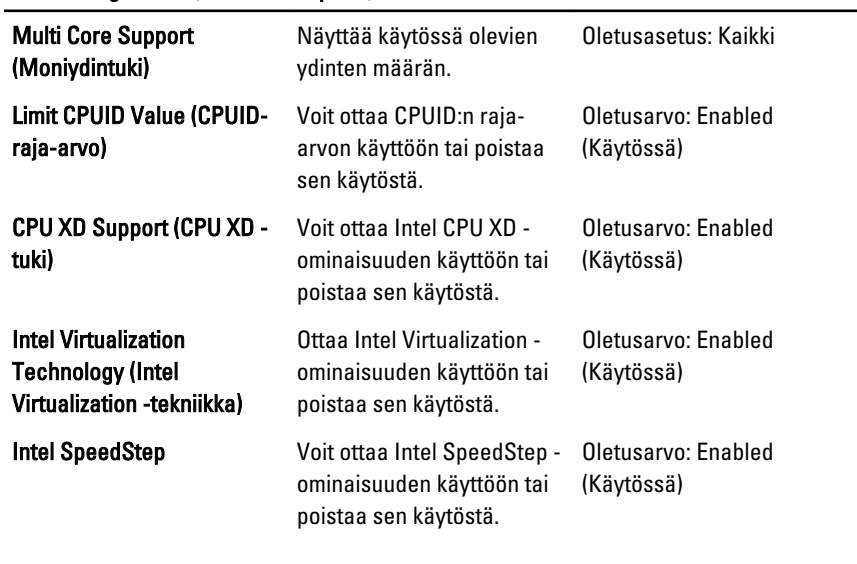

#### System Configuration (Järjestelmäkokoonpano)

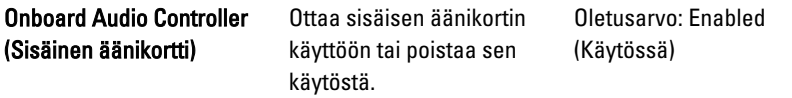

#### System Configuration (Järjestelmäkokoonpano)

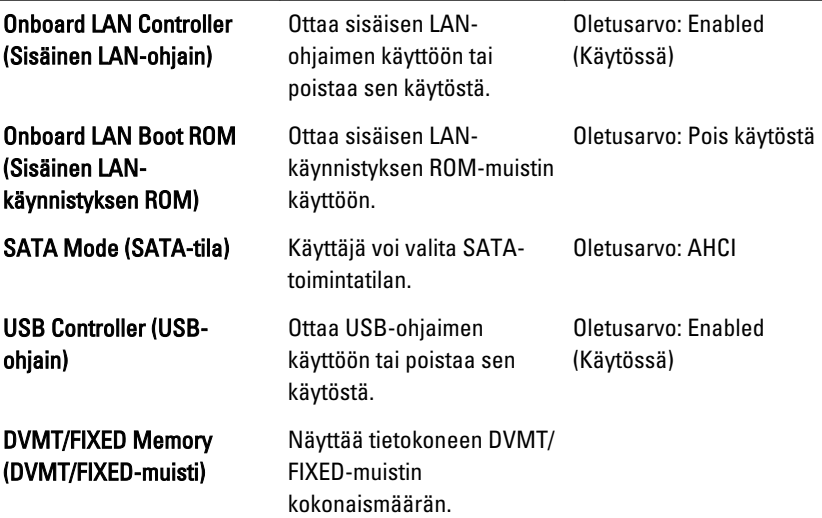

#### Power Management (Virranhallinta)

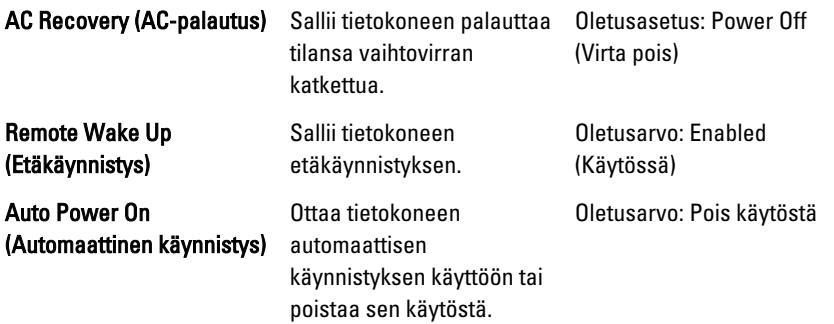

#### POST Behavior (POST-toiminta)

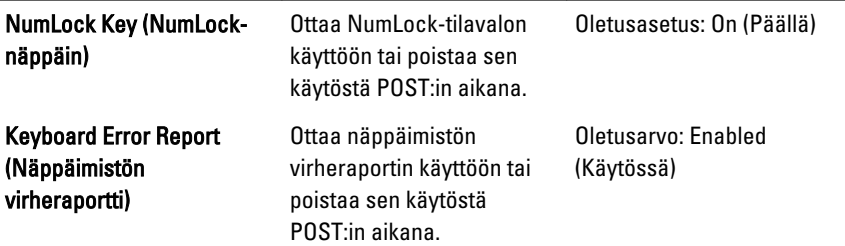

#### Security (Turvallisuus)

Security (Turvallisuus) -välilehdellä näytetään turvallisuustila, ja sieltä voidaan hallita tietokoneen suojausominaisuuksia.

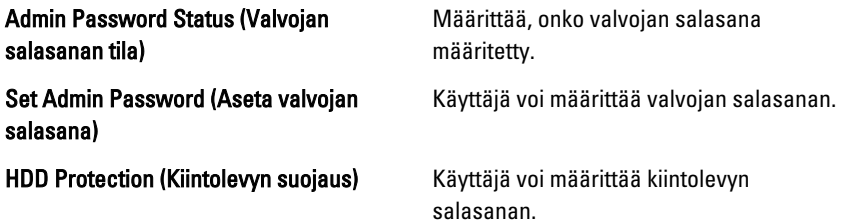

#### Boot (Käynnistys)

Boot (Käynnistys) -välilehdeltä voi muuttaa käynnistysjärjestystä.

#### Exit (Poistuminen)

Tässä voit tallentaa, hävittää ja ladata oletusarvot ennen järjestelmän asennusohjelmasta poistumista.

# Diagnoosin virheilmoitukset

Jos tietokoneessa ilmenee ongelma tai vika, se voi esittää virheilmoituksen, joka auttaa käyttäjää tunnistamaan sen syyn ja sen ratkaisemisen edellyttämän toiminnon. Jos saatua ilmoitusta ei ole lueteltu alla olevissa esimerkeissä, viittaa joko käyttöjärjestelmän käyttöoppaaseen tai sen ohjelman käyttöoppaaseen, jota souritettaessa ilmoitus ilmestyi.

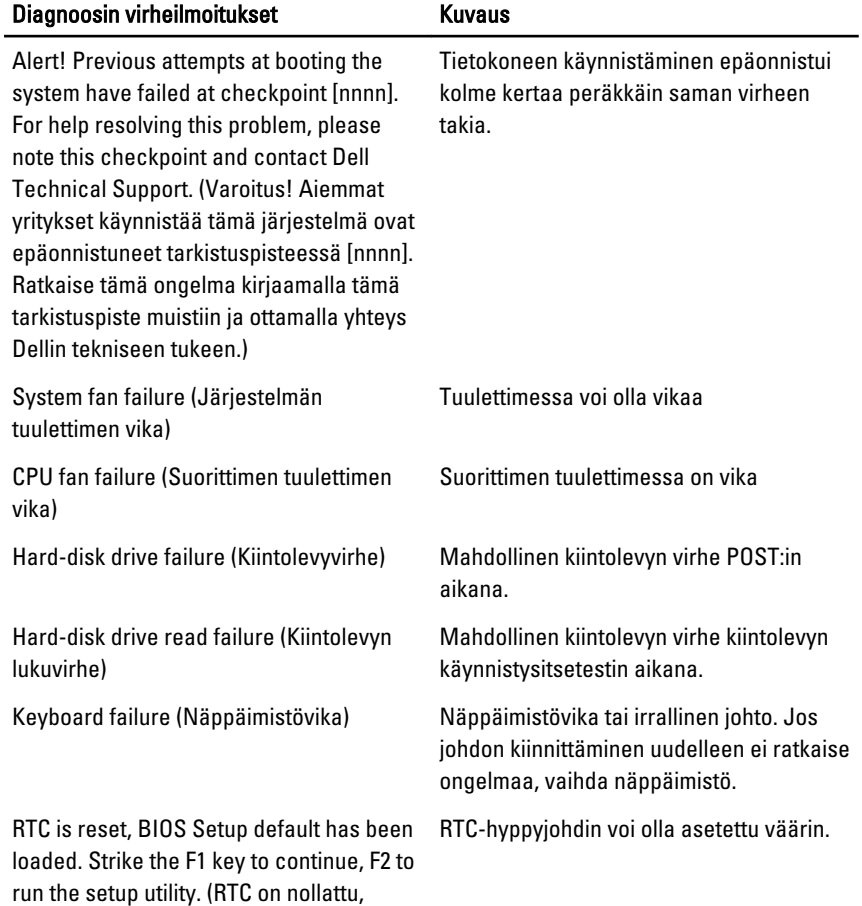

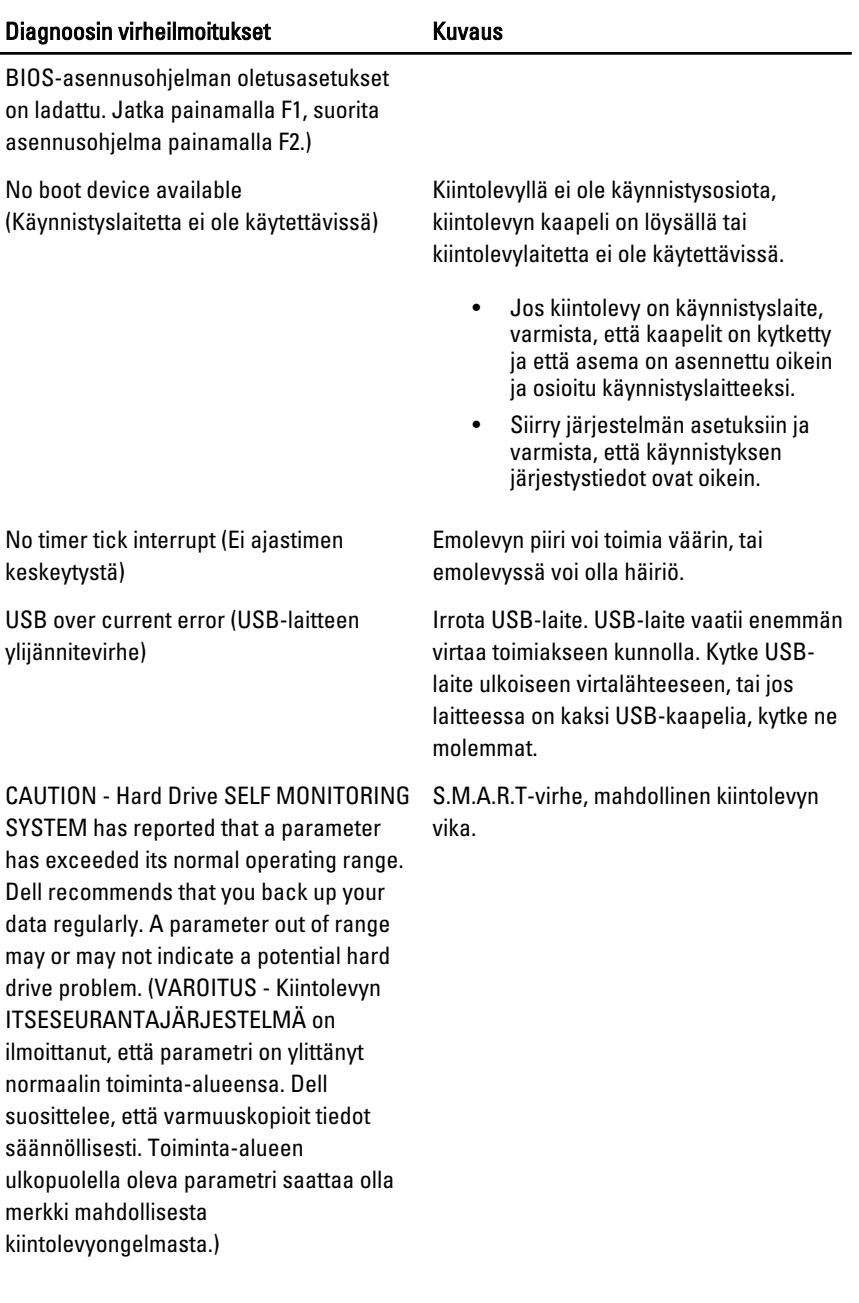

## Diagnostiikan äänimerkit

Vilkkuva keltainen virran merkkivalo esiintyy, kun POST ei toimi ja kuullaan kolme merkkiääntä. Kaikkien muiden äänimerkkien yhteydessä virran merkkivalo palaa tasaisen valkoisena. Kaikki yhdistelmät luetellaan alla olevassa taulukossa.

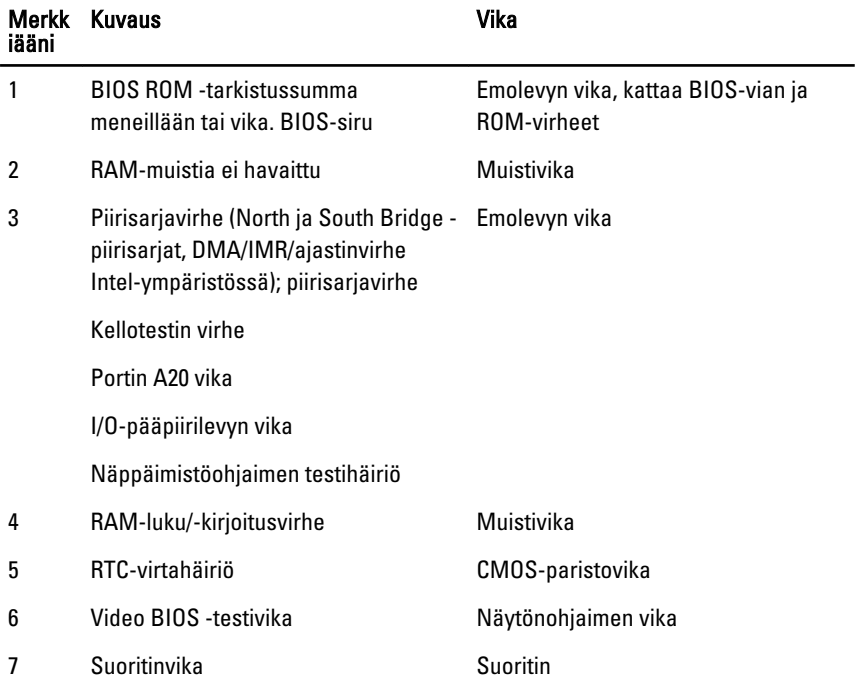

### Virran merkkivalon diagnoosikoodit

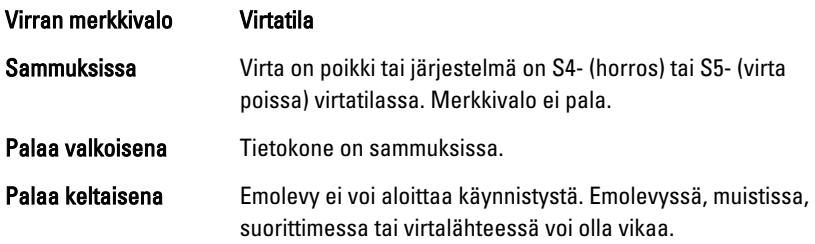

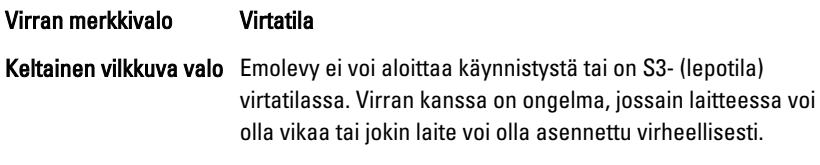

# Tekniset tiedot

HUOMAUTUS: Tarjoukset vaihtelevat alueittain. Alla luetellaan ainoastaan ne tekniset tiedot, jotka laki vaatii lähetettäväksi tietokoneen mukana. Lisätietoja tietokoneen kokoonpanosta saat napsauttamalla Käynnistä  $\rightarrow$  Ohje ja tuki ja valitsemalla haluamasi vaihtoehdon.

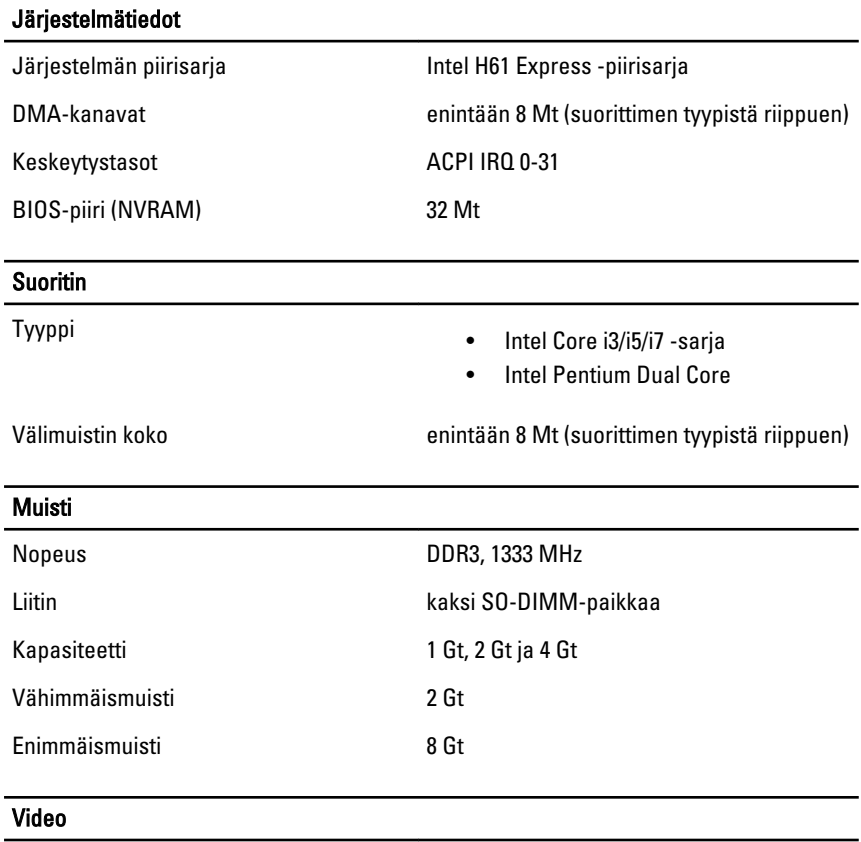

Videotyyppi:

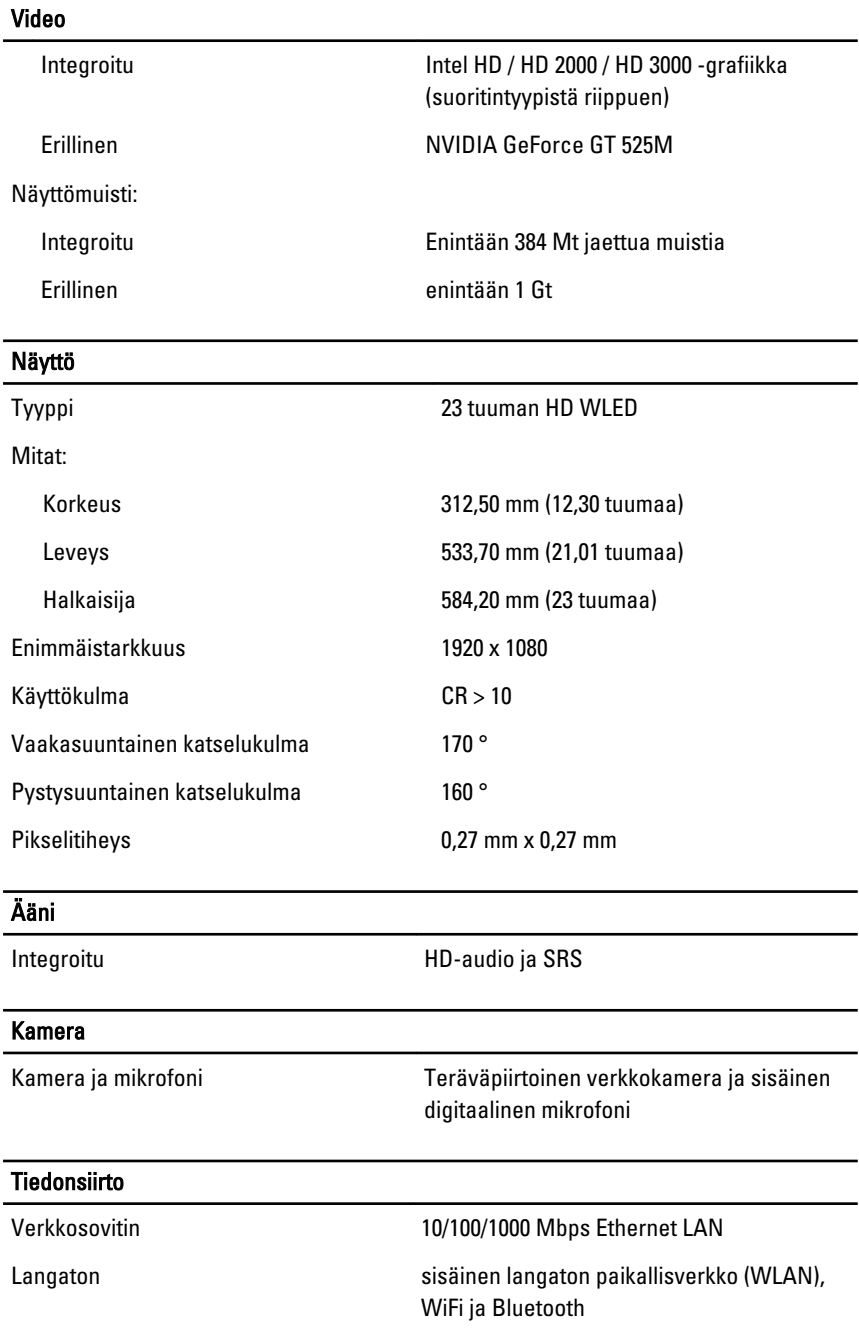

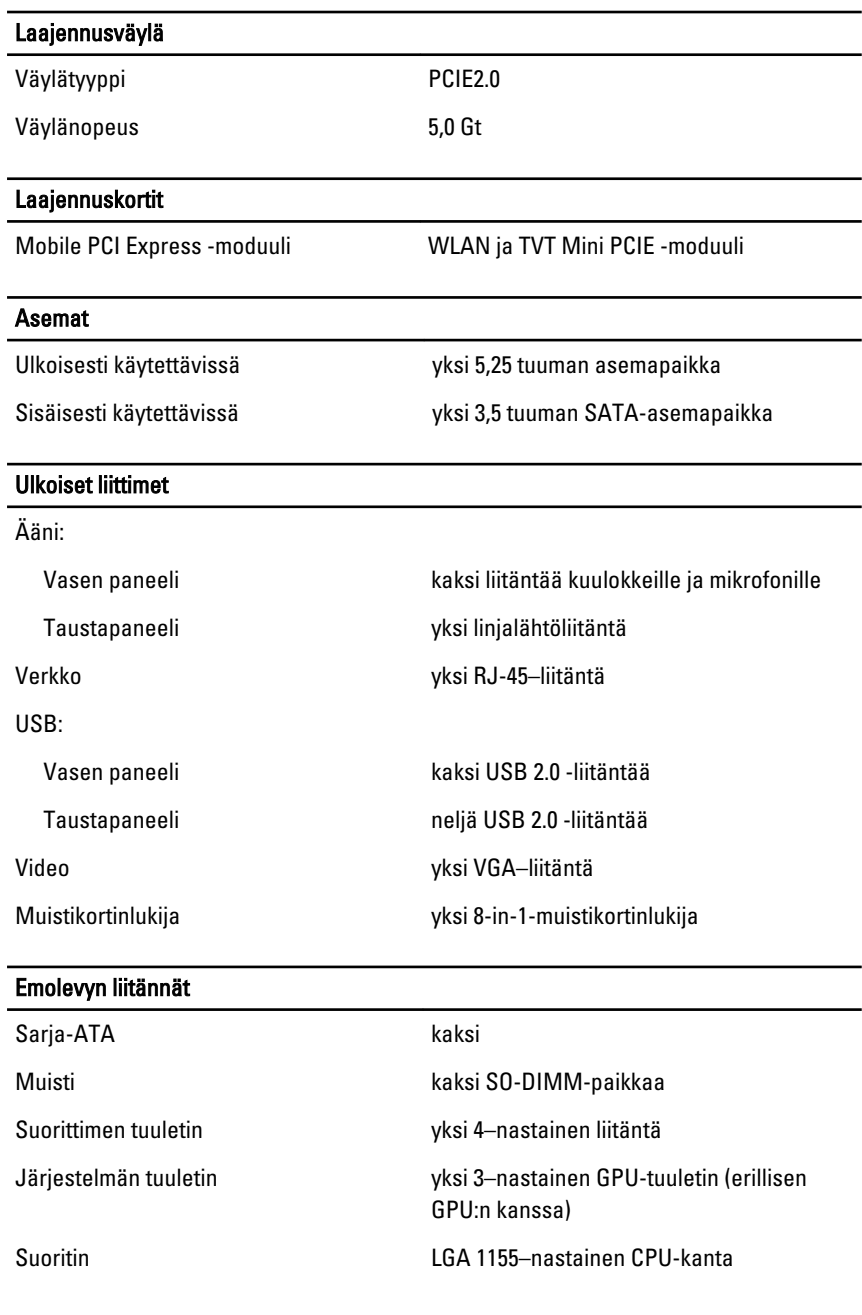

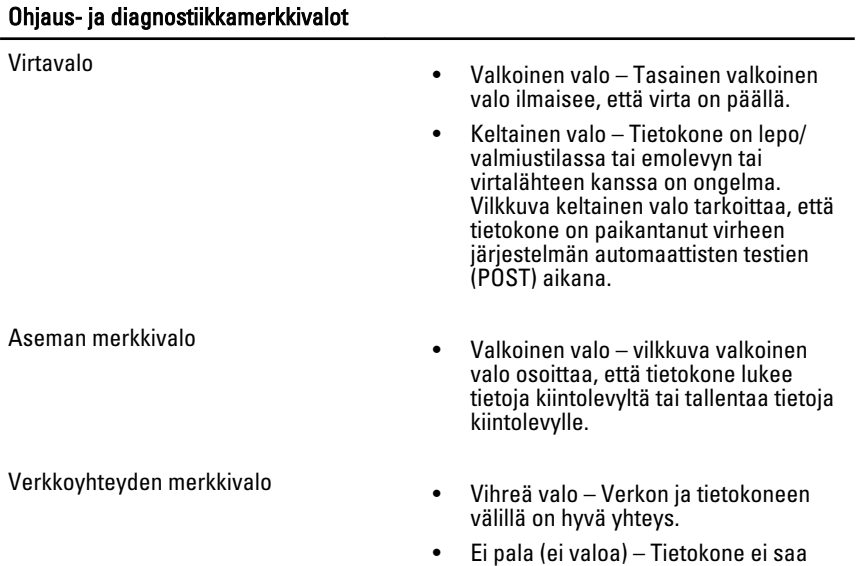

fyysistä yhteyttä verkkoon.

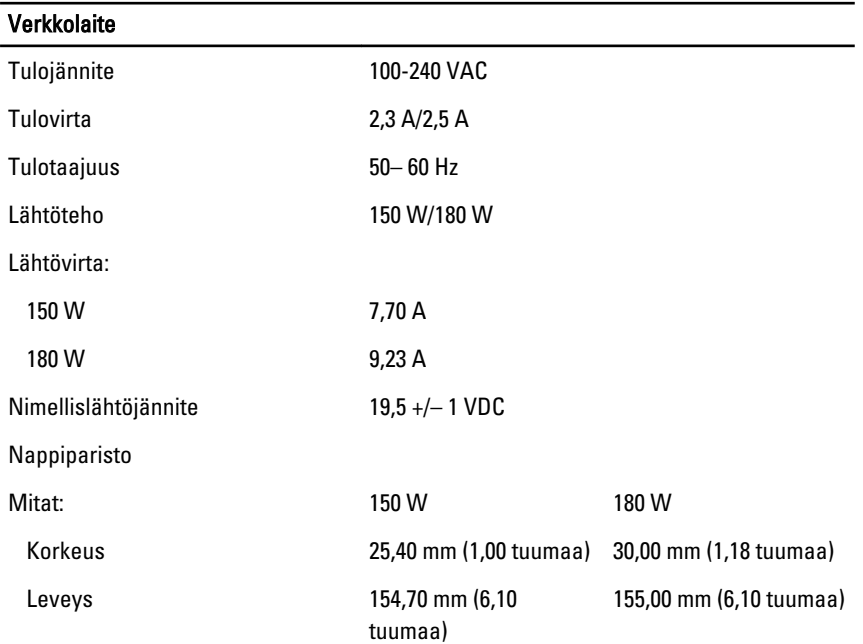

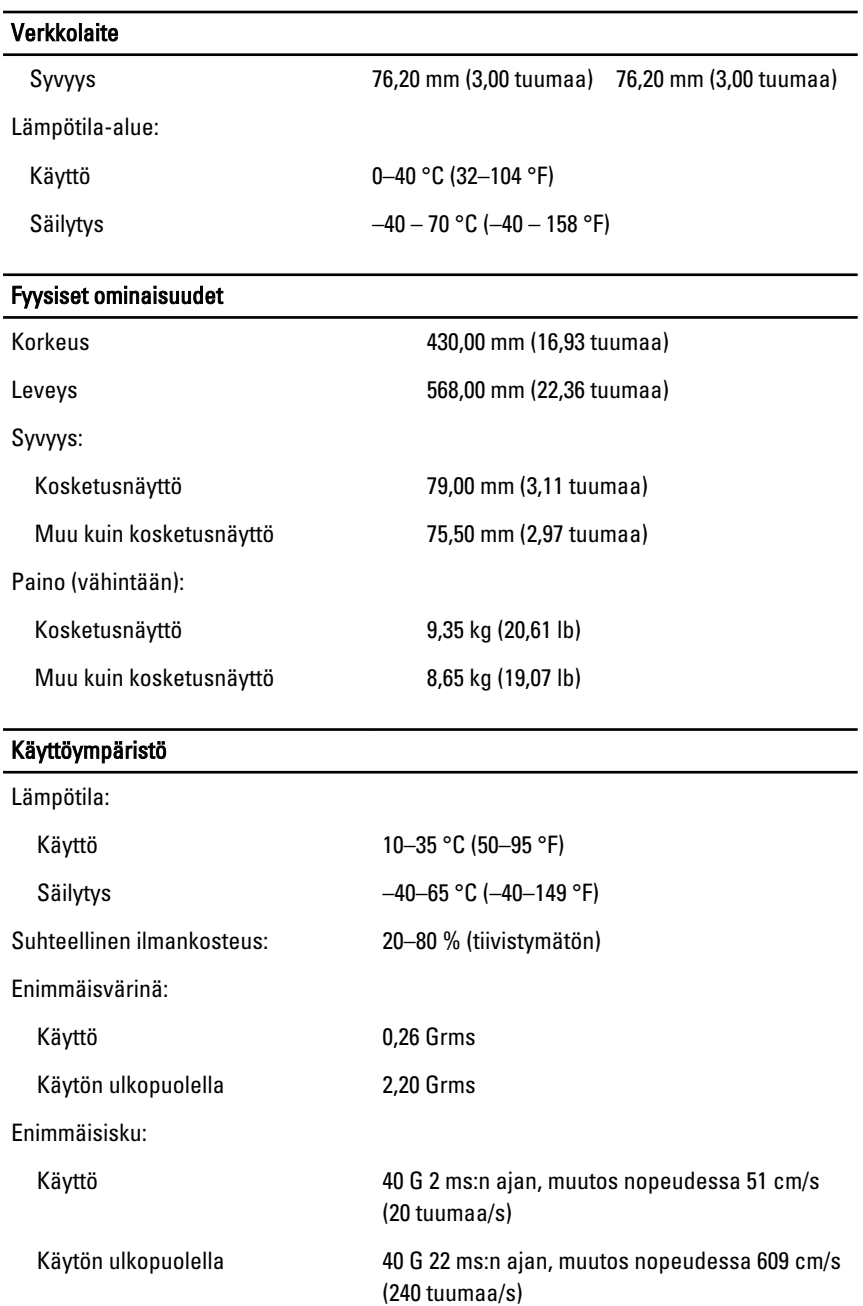

#### Käyttöympäristö

Korkeus:

Käyttö –15,20–3 048 m (–50–10 000 ft)

Ilman mukana kulkevien epäpuhtauksien taso

Säilytys –15,20–10 668 m (–50–35 000 ft) G1 tai alempi ISA-S71.04-1985-standardin mukaan

# Dellin yhteystiedot

### Dellin yhteystiedot

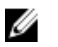

HUOMAUTUS: Jos käytössäsi ei ole Internet-yhteyttä, käytä ostolaskussa, lähetysluettelossa, laskussa tai Dellin tuoteluettelossa olevia yhteystietoja.

Dell tarjoaa monia online- ja puhelinpohjaisia tuki- ja palveluvaihtoehtoja. Niiden saatavuus vaihtelee maa- ja tuotekohtaisesti, ja jotkut palvelut eivät välttämättä ole saatavilla alueellasi. Dellin myynnin, teknisen tuen ja asiakaspalvelun yhteystiedot:

- 1. Siirry osoitteeseen support.dell.com.
- 2. Valitse tukiluokka.
- 3. Jos et ole yhdysvaltalainen asiakas, valitse maakoodisi sivun alalaidasta tai valitse All (Kaikki), jolloin näet lisää vaihtoehtoja.
- 4. Valitse tarpeitasi vastaava palvelu- tai tukilinkki.